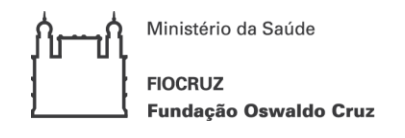

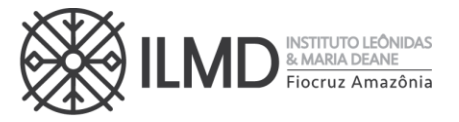

Primeira republicação da

# CHAMADA PÚBLICA Nº 024/2022

Programa de Pós-Graduação Stricto Sensu em Condições de Vida e Situações de Saúde na Amazônia – PPGVIDA

# PRORROGAÇÃO DO PERÍODO DE INSCRIÇÃO E ALTERAÇÃO DAS DEMAIS ETAPAS DO PROCESSO SELETIVO

## Área de SAÚDE COLETIVA

O INSTITUTO LEÔNIDAS & MARIA DEANE – ILMD/Fiocruz Amazônia, por intermédio de sua Diretora, torna público a abertura de inscrições e estabelece as normas para o processo de seleção pública de candidatos para ingresso no Curso de Mestrado Acadêmico do Programa de Pós -Graduação Stricto Sensu em Condições de Vida e Situações de Saúde na Amazônia- PPGVIDA.

#### 1. DAS DISPOSIÇÕES GERAIS

- 1.1. O ingresso ao Curso de Mestrado será realizado mediante processo seletivo nos termos desta chamada pública e o cronograma com todos os eventos das etapas está no ANEXO I.
- 1.2. O processo de seleção será realizado em 4 etapas e sua realização ficará a cargo da Comissão de Seleção nomeada para este fim.
- 1.3. O curso, cujas vagas são oferecidas nesta Chamada Pública, ocorrerá de forma presencial, terá sede em Manaus - AM e será ministrado em regime integral, com duração mínima de 12 (doze) meses e máxima de 24 (vinte e quatro) meses, incluindo a realização da defesa de dissertação.
- 1.4. Ao se inscrever para uma vaga nessa Chamada Pública, o candidato concorda que para obtenção do diploma, no final do mestrado, deverá atender a todos os requisitos exigidos no regimento do Curso de Mestrado em Condições de Vida e Situações de Saúde na Amazônia- PPGVIDA.
- 1.5. É de inteira responsabilidade do candidato o acompanhamento de todas as etapas do processo seletivo e avisos de alterações /divulgações de informações sobre ele.
- 1.6. A inscrição do candidato implica na tácita aceitação de todas as normas e instruções definidas para o processo de seleção nesta Chamada Pública, e nos comunicados tornados públicos, sem exceção.
- 1.7. Poderão participar do processo de seleção, candidatos que, até a **data da** matrícula, possuírem diploma de graduação de duração plena, devidamente reconhecido pelo MEC.
- 1.8. Ao egresso desse curso será outorgado o Diploma de Mestre em Saúde Pública.

## 2. DAS VAGAS

2.1. O Programa de Pós-Graduação em Condições de Vida e Situações de Saúde na Amazônia - PPGVIDA possui uma única área de concentração: "Determinantes Socioculturais, Ambientais e Biológicos do Processo Saúde-Doença-Cuidado na Amazônia" e, esta área, possui duas linhas de Pesquisas. Para esta Chamada Pública, estão sendo oferecidas 16

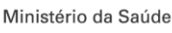

**FIOCRUZ** 

Fundação Oswaldo Cruz

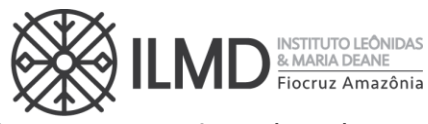

(dezesseis) vagas para ingresso no ano de 2023, sendo 7 (sete) vagas na linha de Fatores sócio biológicos no processo saúde -doença na Amazônia, e 9 (nove) vagas na linha de Processo Saúde, Doença e Organização da Atenção a populações indígenas e outros grupos em situações de vulnerabilidade.

2.2. Quando do preenchimento do Formulário de Inscrição, o candidato deverá escolher, obrigatoriamente, uma das duas linhas de pesquisa. A seguir estão apresentadas as descrições das duas linhas de pesquisa.

#### Linha 1: Fatores sócio biológicos no processo saúde -doença na Amazônia (<sup>7</sup> vagas)

Esta linha realiza pesquisas integrando as áreas biológica e social, que leva em conta as condições de vida e situação de saúde das populações amazônicas. Tem como foco a identificação de fatores de transmissão, virulência, mecanismos imunológicos e desenvolvimento de estratégias de prevenção, monitoramento e controle de doenças de interesse para a região.

Linha 2: Processo Saúde, Doença e Organização da Atenção a populações indígenas e outros grupos em situações de vulnerabilidade (9 vagas)

As atividades desta linha visam a realização de estudos qualiquantitativos desenvolvidos mediante o entrecruzamento da história, gestão, organização e monitoramento das políticas, serviços e programas oficiais de saúde com as práticas e concepções de popul ações amazônicas sobre saúde, cuidados, adoecimento e morte. Dadas as características muito amplas desta linha, sua operacionalização se dará mediante dois eixos específicos de investigação: a) Sócio-antropologia e História da Saúde e da Doença na Amazônia, interessado no estudo de aspectos sociais, históricos, culturais e ambientais das produções e modulação de processos endêmico-epidêmicos em povos tradicionais amazônicos e outros grupos em situação de vulnerabilidade; b) Saúde, Redes de serviços, Práticas Sanitárias e Condições de Vida na Amazônia voltada para desenvolver estudos de organização, espacialidade, acessibilidade e de monitoramento e avaliação dos serviços de saúde, distribuídos em territórios urbanos e rurais, com ênfase em situações de fronteira.

2.3. Dentro da LINHA DE PESQUISA escolhida pelo candidato, conforme descrição no item 2.2, ele deverá escolher UMA ÚNICA ÁREA TEMÁTICA para a Prova Oral – Conhecimentos Específicos , preenchendo o ANEXO VIII, para enviar junto com a Carta de Apresentação.

#### ATENÇÃO: O CANDIDATO QUE DEIXAR DE ENVIAR O ANEXO VIII, OU ENVIÁ-LO SEM ASSINALAR A ÁREA TEMÁTICA OU SEM ASSINAR O DOCUMENTO, TERÁ, DE PRONTO, SUA INSCRIÇÃO NÃO HOMOLOGADA.

- 2.4. As descrições das ÁREAS TEMÁTICAS por linha de Pesquisa estão apresentadas a seguir.
- 2.5. A Bibliografia para a Prova Oral, recomendada para cada área temática, dentro de cada Linha de Pesquisa, está definida no ANEXO IX.

ATENÇÃO: A escolha da área temática norteará o processo avaliativo sobre as questões de conhecimentos específicos da prova oral do candidato. Portanto, o Anexo VIII deve ser enviado, obrigatoriamente, com a Carta de Apresentação, conforme descrito nos documentos para inscrição.

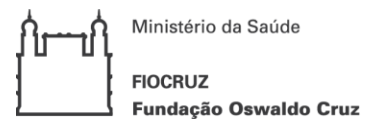

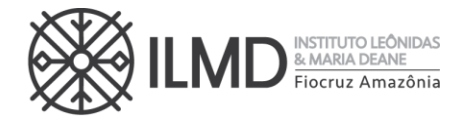

#### Áreas temáticas da Linha 1: FATORES SÓCIO BIOLÓGICOS NO PROCESSO SAÚDE-DOENÇA NA AMAZÔNIA

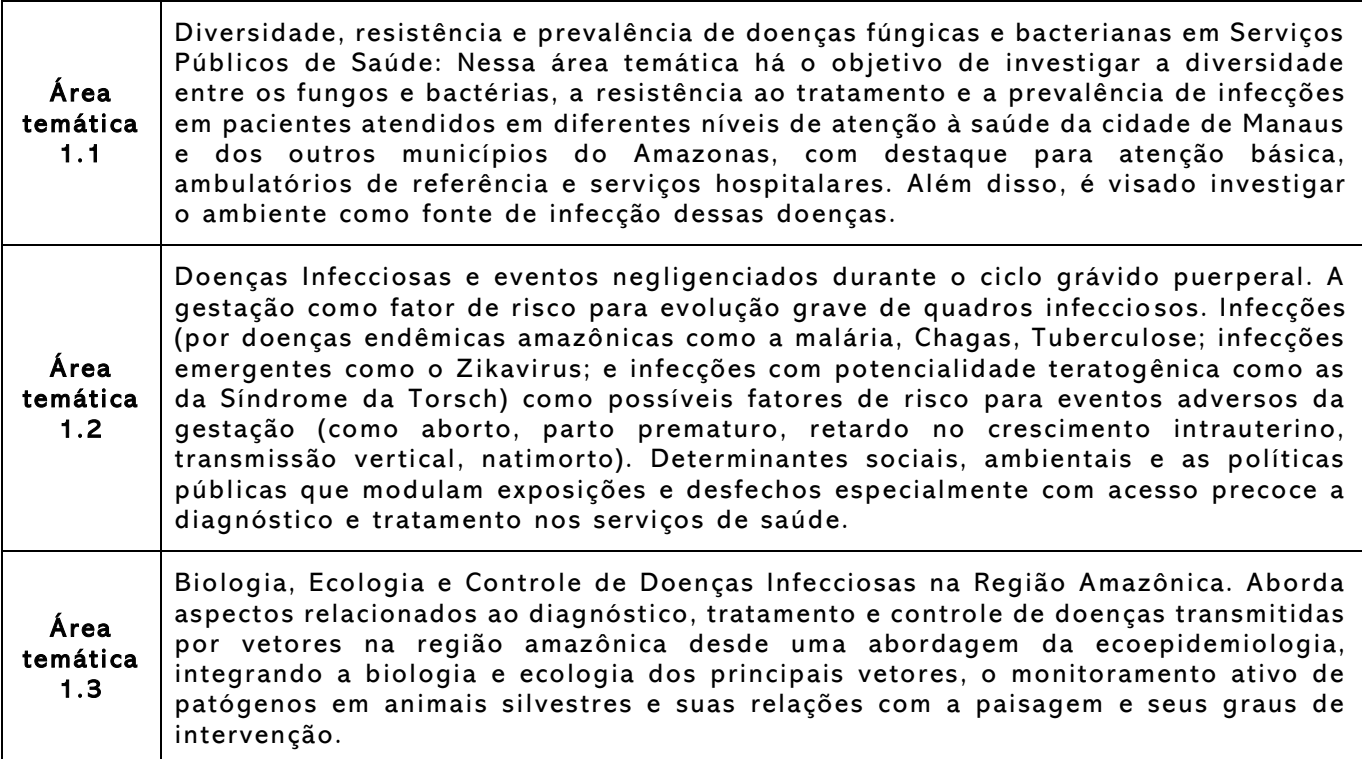

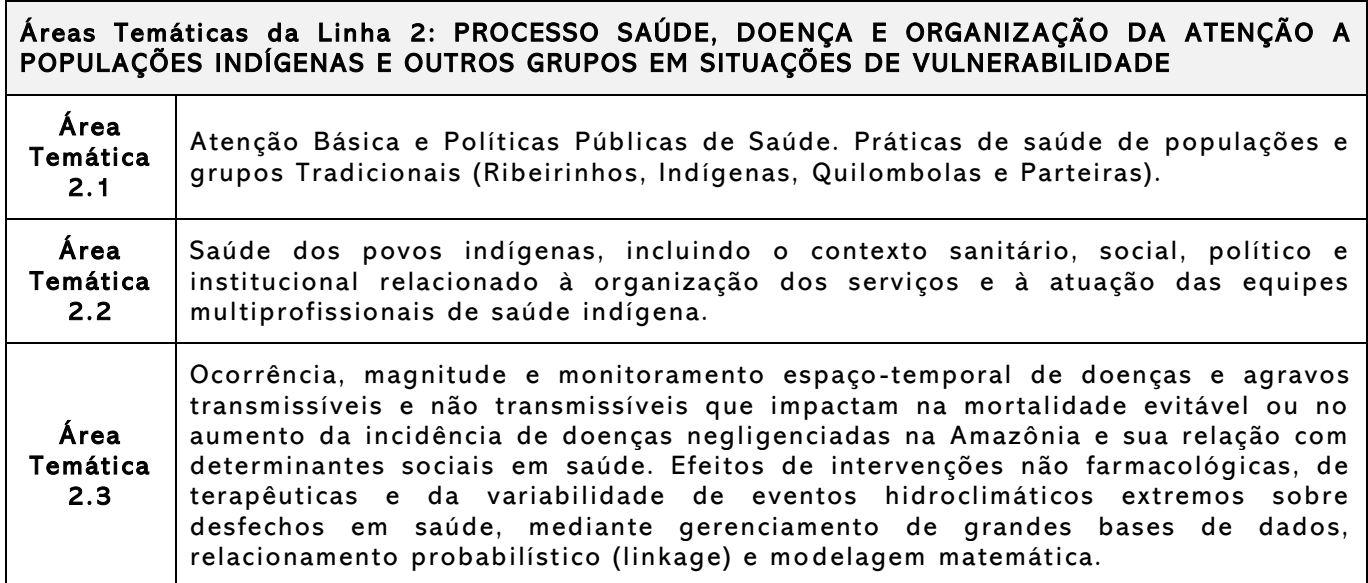

2.6. Os docentes orientadores para o período 2023-2025, são os listados no quadro do ANEXO II. E, a definição do orientador para o candidato aprovado, respeitará a linha de pesquisa por ele escolhida, bem como o número de classificados por linha, não havendo, portanto, necessidade de consulta aos docentes para a elaboração da Carta de Apresentação.

#### AÇÕES AFIRMATIVAS (VAGAS POR COTA):

Ministério da Saúde

**FIOCRUZ** 

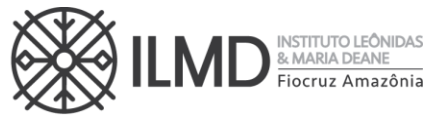

**Fundação Oswaldo Cruz** Em conformidade com a Portaria Fiocruz nº 492/2021, de 20 de setembro de 2021, que regulamenta as ações afirmativas para os cursos de mestrado e doutorado, Assim, das vagas oferecidas neste Processo Seletivo, 30% de vagas são reservadas para Ações Afirmativas (Cotas) e 70% para Ampla Concorrência (AC). Dos 30% das vagas para Ações Afirmativas, 20% (vinte por cento) serão destinadas a candidatos que se autodeclararem negros (pretos e pardos), 7% (sete por cento) aos que se declararem pessoa com deficiência (PcD) e 3% (três por cento) aos que se declararem indígenas (NI). conforme descrito no quadro a seguir:

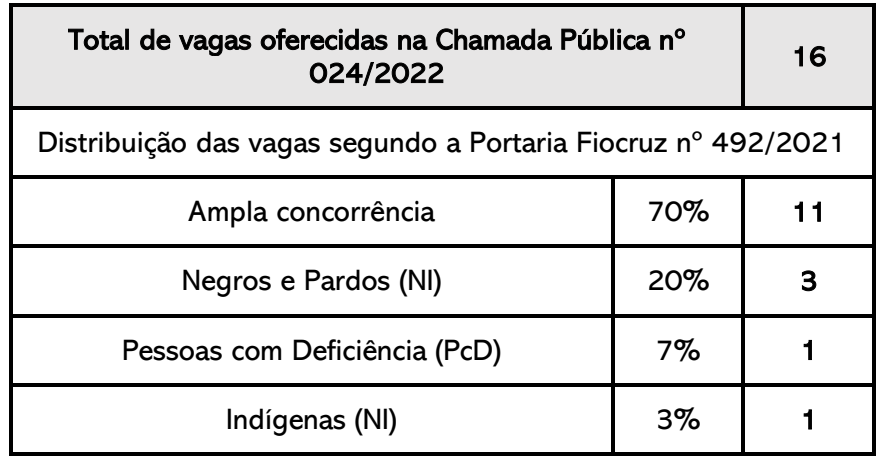

- 2.8. O candidato que se declarar pessoa com deficiência ou que se autodeclarar negro [preto e pardo] ou indígena, concorrerá concomitantemente, às vagas de cota, conforme o quadro do item 2.7 e às vagas destinadas à ampla concorrência, de acordo com a sua classificação no processo seletivo, e em igualdade de condições com os demais candidatos no que se refere ao conteúdo das provas, à avaliação e aos critérios de aprovação, ao horário, ao local/forma de aplicação das provas e às notas mínimas exigidas, sem prejuízo do direito de requisição de condições especiais para a prova, conforme previsto no Decreto 69.508/2018, quando se tratar de provas realizadas presencialmente.
- 2.9. O candidato que não atingir a nota mínima em cada etapa do processo seletivo será eliminado do Processo Seletivo. O critério de reserva de vagas será aplicado somente para fins de classificação e preenchimento de vagas ao final da seleção.
- 2.10. As vagas de cota, serão preenchidas de acordo com a classificação final geral do conjunto de optantes desta categoria. As vagas reservadas para cotas que não forem preenchidas em razão do não atendimento aos critérios estabelecidos, nulidade da inscrição, reprovação na seleção ou por outros motivos administrativos ou legais, retornarão para as vagas de ampla concorrência (AC).
- 2.11. Não será permitida a alteração da opção do tipo de vaga que deseja concorrer, após efetivação da inscrição.

# 3. DAS BOLSAS DE ESTUDO

3.1. O curso de Mestrado do PPGVIDA não garante a concessão de bolsa de estudo para todos os aprovados.

Rua. Teresina, 476. Adrianópolis ₩ CEP. 69.057-070. Manaus - AM

www.amazonia.fiocruz.br **B** ILMDFIOCTUZ

≫ Tel.: (92) 3621-2327 | (92) 3621-2323 E-mail:gabinete.ilmd@fiocruz.br  $\check{\hat{\wedge}}$ 

4

Ministério da Saúde

**FIOCRUZ** 

Fundação Oswaldo Cruz

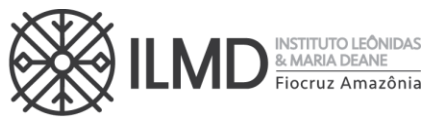

- a) Havendo cota de bolsas disponíveis, elas serão distribuídas, respeitandose a ordem de classificação geral dos candidatos (da maior nota para a menor nota), as normas das agências de fomento e as estabelecidas pela Comissão de Bolsa do PPGVIDA, até o limite das bolsas.
- b) ATENÇÃO: O candidato aprovado na 2ª etapa do processo seletivo, receberá através de e-mail informado no ato da inscrição, formulário para que manifeste se deseja concorrer à bolsa de estudo ou não. O candidato que não enviar o formulário devidamente preenchido, não concorrerá à bolsa de estudo.
- c) O candidato, selecionado para receber bolsa, deverá apresentar nos prazos definidos pelo Serviço de Pós-Graduação - POSGRAD - VDEIC, os documentos necessários para implementação da referida bolsa. Dentre eles , o TERMO DE LIBERAÇÃO DE TEMPO INTEGRAL da Instituição empregadora , se possuir vínculo empregatício, sempre nos termos da instituição de fomento.
- d) Sua vigência será de 12 (doze) meses a contar do início do curso, com possibilidade de renovação por mais 12 (doze) meses, conforme regulamentação das agências de fomento, não ultrapassando o prazo máximo de 24 (vinte e quatro) meses.
- e) Os cotistas concorrerão à bolsa através da regra definida alínea "a", deste item. Não havendo, portanto, reserva de cota de bolsa para o candidato optante de cota.

# 4. DO PEDIDO DE ISENÇÃO DA TAXA DE INSCRIÇÃO

- 4.1. Haverá isenção do valor da taxa de inscrição para os candidatos amparados pelo Decreto nº 6.593, de 2 de outubro de 2008, publicado no Diário Oficial da União de 3 de outubro de 2008, que preencham pelo menos uma das seguintes condições:
	- a) Candidato inscrito no Cadastro Único para Programas Sociais do Governo Federal (CadÚnico), de que trata o Decreto no 6.135, de 26 de junho de 2007, ou
	- b) Candidato que possua renda familiar mensal per capita de até meio salário-mínimo (valor vigente) ou renda familiar mensal de até três salários-mínimos, nos termos do Decreto nº 6.135, de 26 de junho de 2007. (Comprovante do mês anterior ao da data da inscrição).

# PARA REQUERER ISENÇÃO DA TAXA DE INSCRIÇÃO

- 4.2. Para requerer isenção da taxa de inscrição, o candidato deverá enviar (como anexo) para o endereço [selecaoppgvida.ilmd@fiocruz.br,](mailto:selecaoppgvida.ilmd@fiocruz.br) em UM ÚNICO ARQUIVO, em formato pdf, colocando como assunto do e-mail: PEDIDO DE ISENÇÃO DE PAGAMENTO DE INSCRIÇÃO, os seguintes documentos:
	- i. Formulário de pedido de isenção de taxa de inscrição (ANEXO III), devidamente preenchido;
	- ii. Documento que comprove ser candidato inscrito no CadÚnico. O comprovante deverá ser expedido do site ofic ial do governo. [\(https://meucadunico.cidadania.gov.br/meu\\_cadunico/\)](https://meucadunico.cidadania.gov.br/meu_cadunico/); ou,

 $\searrow$ Tel.: (92) 3621-2327 | (92) 3621-2323 E-mail:gabinete.ilmd@fiocruz.br  $\check{\hat{\wedge}}$ 

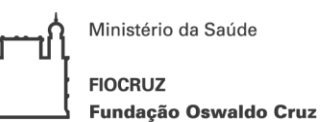

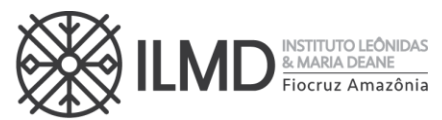

- iii. Candidato que se enquadra no item 4.1, alínea "b", além do comprovante da renda familiar do mês anterior ao da data da inscrição, deverá encaminhar também o seu RG e o RG relacionado ao comprovante apresentado.
- 4.3. O candidato que não enviar a comprovação que ampare seu pedido de isenção do pagamento da taxa de inscrição terá de pronto, seu requerimento indeferido. A declaração falsa sujeitará o candidato às sanções previstas em lei.
- 4.4. Os resultados da análise dos pedidos de isenção serão disponibilizados no site do ILMD [http://amazonia.fiocruz.br/?page\\_id=37571](http://amazonia.fiocruz.br/?page_id=37571) na data definida no ANEXO I.
- 4.5. O candidato com pedido de isenção deferido receberá, através do mesmo endereço de e-mail que enviou o pedido de isenção, Declaração de Isenção emitida pela SECA, que deverá fazer parte dos documentos de inscrição.

#### 5. DOS DOCUMENTOS EXIGIDOS PARA INSCRIÇÃO

Para fazer a inscrição no processo seletivo, o candidato deverá enviar (conforme item 6) os documentos listados a seguir. Para efetuar esse procedimento o candidato deverá reunir a documentação requerida para cada item em um único arquivo, com extensão pdf, não devendo exceder 5 (cinco) megabytes, por arquivo.

Por exemplo: Para atender ao requisito exigido no item I o candidato deverá anexar um arquivo contendo cópia de um dos documentos exigidos nesse item (Carteira de Identidade do tipo Registro Geral (RG) ou Carteira Nacional de Habilitação (CNH)). Este único arquivo deverá conter frente e verso do documento e não exceder 5 (cinco) megabytes, sob pena de recusa automática do sistema. Procedimento similar deverá ser adotado para todos os demais itens que exijam anexar documentos para formalizar a inscrição.

- 5.1. Os documentos exigidos para inscrição estão listados a seguir. Os documentos exigidos em cada um dos itens, deverão ser digitalizados em UM ÚNICO ARQUIVO, em formato pdf, que não deverá exceder 5 (cinco) megabytes, por arquivo:
	- I. Formulário eletrônico de inscrição. Os candidatos deverão preencher o formulário eletrônico dentro do sistema, conforme orientação contida no item 6 desta chamada;
	- II. Documento de Identificação Serão aceitas Carteira de Identidade do tipo Registro Geral (RG) ou Carteira Nacional de Habilitação (CNH) dentro do prazo de validade. Para candidatos estrangeiros com Visto Permanente ou Cidadania Brasileira será aceito o Registro Nacional de Estrangeiro (RNE).
	- III. CPF caso o número não conste nos documentos listados em "II".
	- IV. Diploma do curso de graduação (frente e verso) no formato A4, ou declaração da IES que está apto a colar grau e/ou que receberá seu diploma antes do dia destinado para matrícula institucional no PPGVIDA, se aprovado no processo seletivo. A declaração será apenas para candidato brasileiro, ou estrangeiro naturalizado que tenha cursado graduação no Brasil.

Ministério da Saúde

**FIOCRUZ Fundação Oswaldo Cruz** 

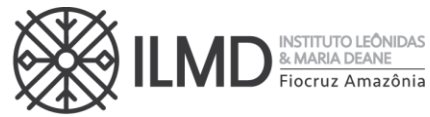

- Comprovante de pagamento da taxa de inscrição via Guia de Recolhimento da União (GRU) - no valor de R\$ 100,00 (cem reais) conforme orientações descritas no ANEXO IV ou Declaração de Isenção emitida pela Seção de Secretaria Acadêmica - SECA.
- VI. Currículo Lattes atualizado em 2022 O Currículo deve ser impresso diretamente da Plataforma Lattes do CNPq ( [http://lattes.cnpq.br\)](http://lattes.cnpq.br/) (arquivo único, em pdf).
- VII. Comprovante de publicação científica Como comprovante de publicação científica, o candidato deverá anexar os seguintes documentos em UM ÚNICO ARQUIVO (formato pdf):
	- a) ANEXO V devidamente pontuado pelo candidato;
	- b) Documento(s) comprobatório(s) da pontuação atribuída pelo candidato no item I, do ANEXO V.
	- c) Documento(s) comprobatório(s) da pontuação atribuída pelo candidato no item II, do ANEXO V.
	- d) Documento(s) comprobatório(s) da pontuação atribuída pelo candidato no item III, do ANEXO V.
- VIII. Carta de Apresentação A carta de apresentação do Candidato, com até 3 páginas, deverá abordar os itens a, b e c, descritos a seguir. O candidato deverá, obrigatoriamente, enviar junto com a Carta de Apresentação, o ANEXO VIII preenchido e assinado, em um ÚNICO ARQUIVO, em formato pdf.
	- a. Trajetória acadêmica e profissional;
	- b. Motivos que levaram à escolha da Área Temática , para a Prova Oral;
	- c. Motivos para fazer a pós -graduação no ILMD/FIOCRUZ Amazônia, no PPGVIDA e na linha de pesquisa escolhida. É IMPRESCINDÍVEL QUE A MOTIVAÇÃO CONTEMPLE A LINHA DE PESQUISA E ÁREA TEMÁTICA ESCOLHIDA PARA A PROVA ORAL.
	- IX. Optantes por concorrer pela COTA devem observar:
		- a. Formulário Autodeclaração Negros e Indígenas O candidato que se autodeclarar negro (preto, pardo) ou indígena conforme quesito "cor ou raça" utilizada pela Fundação Instituto Brasileiro de Geografia e Estatística – IBGE, deverá preencher/apresentar/anexar o formulário próprio – ANEXO VI. *Atenção: O candidato que enviar o Formulário –* Autodeclaração Negros e Indígenas – ANEXO VI - SEM INFORMAR o tipo de cota que deseja concorrer e/ou SEM ASSINATURA, terá, de pronto, sua inscrição NÃO HOMOLOGADA, pela Comissão de Seleção.
		- b. Formulário Pessoas com Deficiência O candidato que se declarar pessoa com deficiência, deverá preencher/apresentar os seguintes documentos, em um ÚNICO ARQUIVO, em formato pdf:
			- i. Formulário devidamente preenchido, declarando-se Pessoa com Deficiência, conforme formulário no ANEXO VII.
			- ii. Laudo médico, emitido entre os meses de julho/2022 a setembro/2022, por médico especialista na deficiência apresentada, com CRM legível, atestando a espécie e o grau ou nível da deficiência, com expressa referência ao código correspondente da Classificação Internacional de Doenças (CID-10).

#### Atenção: O candidato que enviar o Formulário – Pessoas com Deficiência – ANEXO VII, sem assinalar o tipo de deficiência e/ou SEM ASSINATURA,

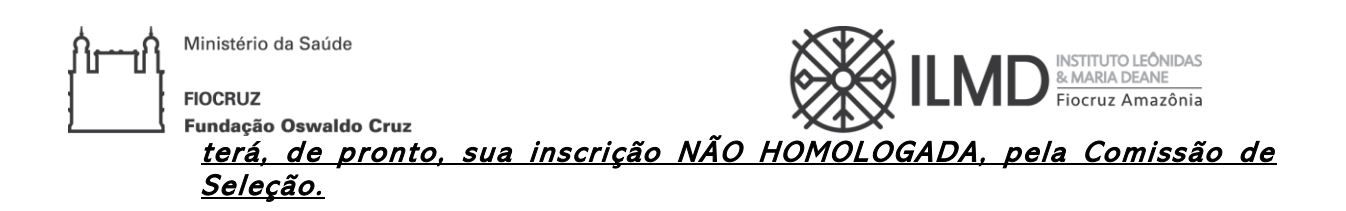

- 5.2. Antes de efetuar o recolhimento da taxa de inscrição, o candidato deverá certificar-se de que preenche todos os requisitos para a participação no Processo Seletivo. Uma vez efetivada a inscrição, não haverá devolução do valor pago, salvo no caso de cancelamento do Processo Seletivo.
- 5.3. Todas as informações prestadas bem como a documentação fornecida para a Inscrição são de inteira responsabilidade do candidato. O PPGVIDA fica no direito de excluir do processo seletivo aquele que o preencher com dados incorretos ou incompletos, bem como se constatado posteriormente que os dados fornecidos são inverídicos, sem prejuízo de outras sanções legais cabíveis.
- 5.4. Não haverá em qualquer hipótese inscrição condicional. Não serão aceitas inscrições via e-mail, via correios, presencial na Secretaria Acadêmica - SECA e/ou extemporâneas.

## 6. DA INSCRIÇÃO

ANTES DE REALIZAR A INSCRIÇÃO ON LINE E INICIAR ESTE PROCESSO SELETIVO, O CANDIDATO DEVERÁ NECESSARIAMENTE CONHECER TODAS AS REGRAS CONTIDAS NESTA CHAMADA E CERTIFICAR-SE DE EFETIVAMENTE PREENCHER TODOS OS REQUISITOS EXIGIDOS.

- 6.1. As inscrições deverão ser efetuadas no período definido no ANEXO I desta Chamada Pública.
- 6.2. Para ter acesso ao Formulário de Inscrição, é necessário realizar um cadastro no site Acesso Fiocruz ([acesso.fiocruz.br\)](https://acesso.fiocruz.br/) seguindo os passos abaixo:
	- 1. Acesse o site através do link [acesso.fiocruz.br;](https://acesso.fiocruz.br/)
	- 2. Clique em "Crie sua conta";
	- 3. Selecione a opção Brasileiro ou Estrangeiro;
	- 4. Preencha seus dados pessoais de acordo com seu documento de identificação, leia os termos de uso e realize a confirmação do campo "Li e estou de acordo com os termos de uso";
	- 5. Clique na opção "Não sou um robô" e em seguida clique em "Avançar";
	- 6. Verifique se o seu endereço de e-mail está correto e clique em "Avançar" para ativar a sua conta;
	- 7. Verifique o recebimento do código de acesso na caixa de entrada do seu e-mail ou no seu AntiSpam. Informe o código de acesso recebido no e-mail, no campo "código de 06 dígitos" e, em seguida, clique em "Verificar";
	- 8. Uma mensagem de confirmação será apresentada: "Sua conta foi criada com sucesso", clique em "Autenticar";
	- 9. Depois de cadastrado ou se já tiver cadastro no "Acesso Fiocruz", acesse a opção "Serviços Fiocruz" no menu à esquerda. Clique em "Ensino" e depois em "Chamadas Públicas Abertas";

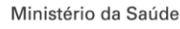

**FIOCRUZ** 

Fundação Oswaldo Cruz

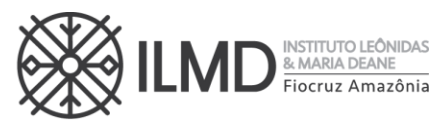

- 10. Na opção "Programa de Pós -Graduação Stricto Sensu em Condições de Vida e Situações de Saúde na Amazônia - PPGVIDA";
- 11. Selecione o "Mestrado Acadêmico 2023" clicando no í cone na coluna "Detalhar";
- 12. Na página seguinte, clique em "Inscrever-se";
- 13. Preencha todos os campos obrigatórios do formulário de inscrição (clicando na opção "Próximo");
- 14. Anexe os documentos obrigatórios listados no item 5.1.

Antes de anexar os documentos listados no item 5.1 o candidato deverá DIGITALIZÁ-LOS em formato PDF (portable document format), não devendo exceder o limite total de 5 (cinco) megabytes por arquivo.

Os documentos que possuem frente e verso devem estar salvos em um único arquivo em formato PDF, não devendo exceder o limite total de 5 (cinco) megabytes por documento.

- 15. Confira todos os seus dados bem como a documentação inserida. E, somente após essa cuidadosa conferência, você deve clicar no botão "Confirmar" para gravar sua inscrição.
- 16. Após clicar no botão "Confirmar", o sistema emitirá a seguinte mensagem "Sua inscrição foi gravada com sucesso. Seus dados e seus documentos cadastrados serão analisados ".
- 17. Clique no botão "Acessar Portal" para acompanhar sua inscrição e, se preferir, clique em "Gerar PDF" para salvar seu comprovante de inscrição.
- 18. Ao final da inscrição, o sistema apresentará uma tela com o resumo de todas as informações fornecidas e documentos anexados. Estes serão os documentos e informações analisadas pela comissão de Seleção, no período de Homologação das Inscrições.
- 19. O candidato receberá por e-mail a informação de que sua inscrição foi concluída. Caso não receba o e-mail, orienta-se contatar [selecaoppgvida.ilmd@fiocruz.br.](mailto:selecaoppgvida.ilmd@fiocruz.br)
- 6.3. O candidato, ao enviar a documentação requerida, responsabilizar-se-á pela veracidade de todas as informações postadas, bem como pela observação dos prazos, definidos no ANEXO I.
- 6.4. A hora limite para envio da inscrição será 17h30min (horário de Brasília) do último dia de inscrição definido no ANEXO I. Após esse horário, qualquer documento enviado a título de INSCRIÇÃO, não será analisado pela Comissão de Seleção.
- 6.5. Esclarecimentos exclusivamente sobre o acesso ao sistema e/ou preenchimento do formulário de inscrição poderão ser solicitados SOMENTE através do Whatsapp: 21 96523-0064.
- 6.6. Não serão prestadas informações por telefone ou presencialmente.

#### 7. DO PROCESSO SELETIVO

- 7.1. A seleção será operacionalizada por uma Comissão de Seleção designada especialmente para este fim.
- 7.2. A admissão ao curso de Mestrado será feita através de Processo Seletivo composto das seguintes etapas .
	- a) 1ª Etapa: Homologação das inscrições;

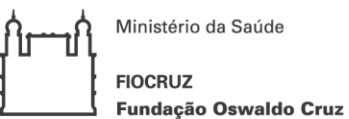

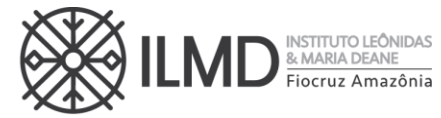

- b) 2ª Etapa: Avaliação de conhecimentos em Saúde Coletiva Prova de múltipla escolha;
- c) 3a Etapa: Avaliação do Currículo Lattes documentado;
- d) 4ª Etapa: Prova Oral Conhecimento Específico e Carta de Apresentação.
- 7.3. Todas as etapas do processo seletivo são eliminatórias .

## 1ª ETAPA – HOMOLOGAÇÃO DAS INSCRIÇÕES

- 7.4. A primeira etapa compreenderá a análise, pela Comissão de Seleção, da documentação enviada para Inscrição conforme definido nesta Chamada Pública. É de exclusiva responsabilidade do candidato acompanhar a divulgação das inscrições homologadas. Entende-se por inscrição homologada aquela que, após analisada, está em conformidade com o exigido nesta Chamada Pública.
- 7.5. Em data definida no ANEXO I, será disponibilizada no endereço [acesso.fiocruz.br,](https://acesso.fiocruz.br/) a relação dos candidatos cujas inscrições foram homologadas ou não homologadas. O motivo da não homologação ficará descrito dentro da inscrição do candidato no sistema.
- 7.6. Sendo HOMOLOGADO, o candidato estará apto a seguir no processo seletivo. Em contrário, o candidato estará eliminado do processo.
- 7.7. Na data definida no ANEXO I, será disponibilizado no site [https://amazonia.fiocruz.br/?page\\_id=37571,](https://amazonia.fiocruz.br/?page_id=37571) e no site [acesso.fiocruz.br](https://acesso.fiocruz.br/) a relação dos candidatos cujas inscrições foram homologadas ou não. Para verificar as listas: acesso.fiocruz.br > Serviços Fiocruz > Ensino >Minhas Inscrições > Editais e Documentos.
- 7.8. Não serão fornecidas informações por telefone . Em caso de dúvidas, elas devem ser encaminhadas exclusivamente pelo e-mail [selecaoppgvida.ilmd@fiocruz.br.](mailto:selecaoppgvida.ilmd@fiocruz.br)
- 7.9. Caso o candidato verifique que seu nome não consta na listagem divulgada, através do botão "Editais e Documentos", ele deverá contatar a coordenação do processo seletivo pelo e-mail [selecaoppgvida.ilmd@fiocruz.br](mailto:selecaoppgvida.ilmd@fiocruz.br) e informar o ocorrido.

# SOBRE A NÃO HOMOLOGAÇÃO DE INSCRIÇÃO

- 7.10. A NÃO HOMOLOGAÇÃO da inscrição recebida pela Comissão de Seleção decorrerá, de pronto, da ocorrência mínima de:
	- a) Não envio de quaisquer dos documentos exigidos para inscrição, conforme disposto nesta Chamada Pública;
	- b) Documentos ilegíveis, ou faltando verso ou anverso;
	- c) Documentos que não estejam gravados em arquivos com extensão PDF;
	- d) Currículo Lattes que não esteja disponível na Plataforma Lattes;
	- e) Comprovante de pagamento no formato "agendamento de pagamento";
	- f) Documentos enviados sem assinatura ou preenchidos incorretamente, ou faltando informações requeridas nesta Chamada Pública.

Ministério da Saúde **FIOCRUZ** 

Fundação Oswaldo Cruz

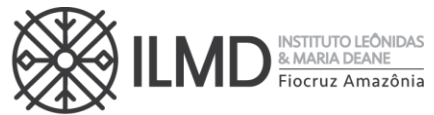

- 7.11. Inscrição NÃO HOMOLOGADA pela Comissão de Seleção, por motivo não elencado em 7.10. também terá o *motivo da não homologação descrito* dentro da inscrição do candidato no sistema.
- 7.12. A avaliação da pertinência/validade dos documentos comprobatórios do Currículo Lattes, para efeito de pontuação, só ocorrerá na terceira etapa do processo seletivo, conforme definido nesta Chamada Pública.

## 8. 2ª ETAPA – PROVA DE CONHECIMENTOS EM SAÚDE COLETIVA

- 8.1. A bibliografia básica recomendada para a prova de Saúde Coletiva, consta no ANEXO X desta Chamada Pública.
- 8.2. A prova ocorrerá na data definida no Anexo I e dela participarão apenas os candidatos que tiveram suas inscrições homologadas.
- 8.3. A prova será realizada por meio de FIOCRUZ: Campus Virtual da Fiocruz, conforme orientações específicas a serem encaminhadas aos candidatos até dois dias antes da data de realização da prova.
- 8.4. O candidato deverá acessar o ambiente virtual obrigatoriamente em equipamento com microfone e câmera, devendo permanecer visível durante todo o tempo de realização da prova. O acesso deverá ser realizado em computador desktop ou notebook que atenda as exigências supracitadas , não sendo permitido acesso via celular ou tablet. No ato, deverá também apresentar documento de identidade original com foto, de acordo com as orientações que serão encaminhadas.
- 8.5. O candidato é responsável por garantir equipamentos e conexão de internet para realização da prova. Fica, ainda, a cargo do candidato a responsabilidade de testar previamente o acesso ao ambiente virtual, segundo orientações que serão encaminhadas ao e -mail informado no formulário de inscrição no certame.
- 8.6. O Programa não se responsabilizará por problemas na conexão por parte do candidato. Em caso de falha no ambiente por parte da Fiocruz, será remarcado novo dia e horário para realização da prova.

# SOBRE A PROVA DE CONHECIMENTOS EM SAÚDE COLETIVA.

- 8.7. A prova de Saúde Coletiva será realizada por todos os candidatos com inscrição homologada, independente da linha de pesquisa escolhida.
- 8.8. A prova de Saúde Coletiva valerá 10 (dez) pontos, será de múltipla escolha e constará de 20 questões, cada uma valendo 0,5 ponto.
- 8.9. De acordo com a pontuação obtida nesta prova, será APROVADO para a  $3<sup>a</sup>$  etapa do processo seletivo, o candidato que obtiver nota igual ou superior a 7,0 (sete)
- 8.10. Para a publicação do resultado da etapa, será elaborada lista nominal dos candidatos, por nota, da maior para a menor, e ao lado de cada nome a palavra APROVADO e CLASSIFICADO, observando o item 8.9, e REPROVADO E DESCLASSIFICADO em caso contrário. Não será apresentada a pontuação obtida pelo candidato nesta fase do Processo Seletivo.
- 8.11. Sendo APROVADO e CLASSIFICADO, o candidato estará apto a seguir no processo. Em contrário, o candidato estará eliminado do processo seletivo.

Ministério da Saúde **FIOCRUZ** 

**& MARIA DEANE** Fiocruz Amazônia

Fundação Oswaldo Cruz 8.12. Na data definida no ANEXO I, será disponibilizada no site [https://amazonia.fiocruz.br/?page\\_id=37571,](https://amazonia.fiocruz.br/?page_id=37571) e no site acesso.fiocruz.br > Serviços Fiocruz > Ensino > Minhas Inscrições > Editais e Documentos, o resultado desta Etapa.

#### 9. 3ª ETAPA – AVALIAÇÃO DO CURRÍCULO LATTES DOCUMENTADO, COM BASE NOS COMPROVANTES ENVIADOS

- 9.1. A pontuação do Currículo Lattes deverá ser atribuída pelo candidato no ANEXO V, conforme o Quadro a seguir, enviado no período da inscrição.
- 9.2. A Comissão de Seleção fará a conferência da pontuação apresentada pelo candidato, considerando a documentação comprobatória do item, enviada no ato da inscrição.

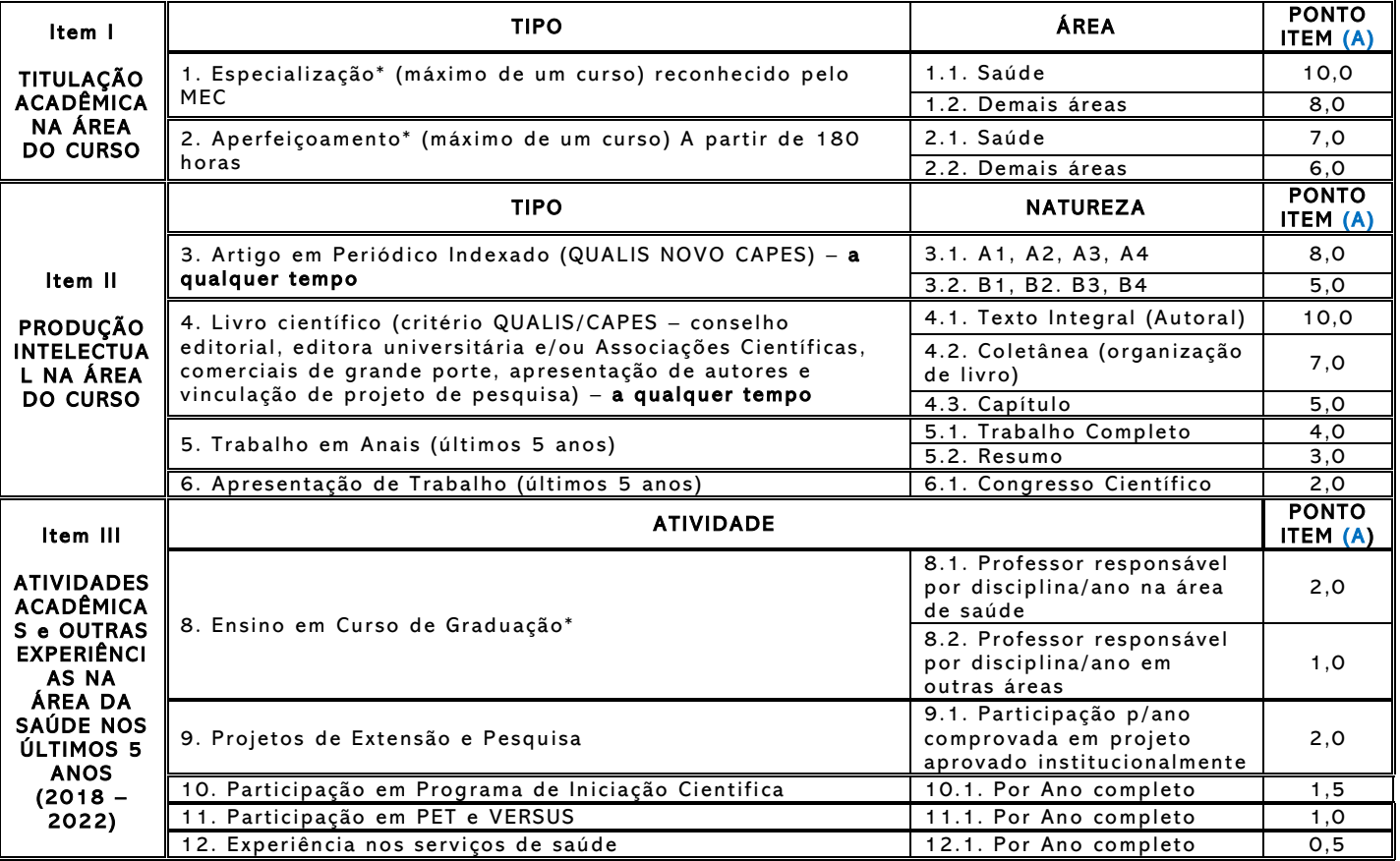

## QUADRO DE PONTUAÇÃO DO CURRÍCULO DO CANDIDATO

- 9.3. O Candidato deve anexar SOMENTE comprovantes dos itens que tenha atribuído pontuação.
- 9.4. O período de 5 (cinco) anos referido em itens específicos, compreende os anos de 2018 até a data da inscrição.
- 9.5. A nota do Currículo Lattes será a soma dos pontos (SP) obtidos nos itens I, II e III. conforme quadro de pontuação, dividido por 10.

# *Nota do Currículo Lattes* = (SP do Item  $I+SP$  do Item  $II+SP$  do Item  $III$ ) /10

9.6. Os candidatos serão classificados em ordem decrescente das notas obtidas nesta etapa, e será APROVADO e CLASSIFICADO o quantitativo de Ministério da Saúde

**FIOCRUZ** Fundação Oswaldo Cruz

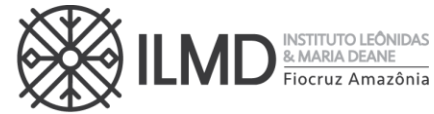

candidatos de até três vezes o número de vagas da Linha de Pesquisa escolhida no ato da inscrição, os demais receberão a menção REPROVADO e DESCLASSIFICADO.

- 9.7. No caso de empate na nota, para efeitos de classificação, os critérios de desempate serão:
	- i. Maior pontuação no item "II";
	- ii. Maior pontuação no item "III".
- 9.8. Para a publicação do resultado da etapa, será elaborada lista nominal dos candidatos em ordem alfabética, e ao lado de cada nome a palavra APROVADO e CLASSIFICADO, observando os itens 9.5 e 9.6 e REPROVADO E DESCLASSIFICADO em caso contrário. Não será apresentada a pontuação obtida pelo candidato nesta fase do Processo Seletivo.
- 9.9. Sendo APROVADO e CLASSIFICADO, o candidato estará apto a seguir no processo. Em contrário, o candidato estará eliminado do processo seletivo.
- 9.10. Na data definida no ANEXO I, será disponibilizada no site [https://amazonia.fiocruz.br/?page\\_id=37571,](https://amazonia.fiocruz.br/?page_id=37571) e no site acesso.fiocruz.br > Serviços Fiocruz > Ensino > Minhas Inscrições > Editais e Documentos, o resultado desta Etapa.

## 10. 4ª ETAPA – PROVA ORAL

- 10.1. A arguição versará sobre:
	- a) As informações constantes na Carta de Apresentação encaminhada pelo candidato no ato da inscrição;
	- b) Conhecimentos em Saúde Coletiva e Conhecimentos Específicos, baseados dos artigos listados na área temática escolhida pelo candidato no ANEXO VIII, observando a linha de pesquisa, informada pelo candidato, quando da inscrição.
- 10.2. A nota do candidato nesta etapa será a média aritmética ponderada entre a nota recebida na avaliação da carta de apresentação e a nota recebida na arguição, sendo o peso para o projeto de pesquisa igual a 4 (quatro) e o peso da arguição igual a 6 (seis).

Nota da Prova Oral =  $[($ nota da carta de apresentação \* 4 $) + ($ nota da arguição \* 6 $)]$  $\frac{10}{10}$ 

- 10.3. Além dos conhecimentos específicos, a PROVA ORAL levará em conta para sua avaliação o que segue:
	- a) A capacidade de expressão do candidato (incluindo ordenamento lógico dos argumentos, coesão argumentativa, precisão conceitual, clareza e fluência, bem como adequação à norma culta do idioma);
	- b) Coerência e consistência da trajetória acadêmica e profissional com a linha de pesquisa e área temática indicada ;
	- c) Motivação e disponibilidade do candidato para cumprir as demandas do curso.
- 10.4. Para a Prova Oral, haverá uma comissão de no mínimo 02 docentes avaliadores, constituída de professores do curso.
- 10.5. O candidato que obtiver nota maior ou igual a 7,0 (sete) na Prova Oral, receberá a menção APROVADO E CLASSIFICADO e seguirá no processo seletivo. Em contrário, receberá a menção REPROVADO E

**FIOCRUZ** 

Fundação Oswaldo Cruz

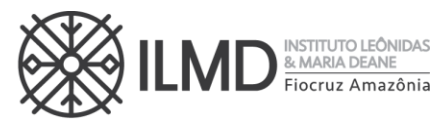

DESCLASSIFICADO e estará excluído do processo seletivo. A nota da prova oral pode variar de 0 (zero) a 10 (dez), inclusive.

- 10.6. A prova oral será realizada em sessão individual, por meio de ambiente virtual.
- 10.7. As informações sobre o dia, horário e o link da prova de cada candidato, serão encaminhadas ao e-mail por ele disponibilizado quando da Inscrição no processo seletivo.
- 10.8. O candidato deverá acessar o ambiente virtual obrigatoriamente em equipamento com microfone e câmera, devendo permanecer visível durante todo o tempo de realização da prova. Deverá também apresentar documento de identidade original com foto, de acordo com as orientações que serão encaminhadas.
- 10.9. O candidato é responsável por garantir equipamentos e conexão de internet para realização da prova. Fica, ainda, a cargo do candidato a responsabilidade de testar previamente o acesso ao ambiente virtual, segundo orientações que serão encaminhadas ao e -mail informado no formulário de inscrição no certame.
- 10.10. O Programa não se responsabilizará por problemas na conexão por parte do candidato. Em caso de falha no ambiente por parte da Fiocruz, será remarcado novo dia e horário para realização da prova.

#### 11. DAS RECOMENDAÇÕES PARA OS DIAS DAS PROVAS

- 11.1. Para a prova de Saúde Coletiva, o candidato deve acessar o ambiente virtual com antecedência mínima de 48 horas da data da prova de conhecimentos, para avaliação do acesso ao sistema. Em caso de problemas de acesso, estes devem ser imediatamente comunicados através do e-mail [selecaoppgvida.ilmd@fiocruz.br.](mailto:selecaoppgvida.ilmd@fiocruz.br) NÃO SERÃO RESOLVIDAS QUESTÕES DE ACESSO AO CAMPUS VIRTUAL IDENTIFICADAS SOMENTE NO DIA DA PROVA.
- 11.2. Para a prova de Saúde Coletiva, o candidato deve visualizar o ambiente virtual, com ícone para acesso a essas orientações e link para acesso à sala de aula remota. A prova será disponibilizada apenas no horário definido nesta Chamada (ANEXO I)
- 11.3. No dia da prova de Saúde Coletiva e da Prova Oral, o candidato deverá acessar o ambiente virtual obrigatoriamente em equipamento com microfone e câmera, devendo permanecer visível e manter a câmera habilitada durante a realização da etapa. Os moderadores poderão habilitar ou desabilitar tais recursos caso julguem conveniente. Não devem ser utilizados aparelhos celulares ou tablets, devendo ser utilizados nas etapas que se fizer necessário computadores desktop ou notebooks com os equipamentos indicados.
- 11.4. Recomenda-se que o acesso inicial deva acontecer com 15 minutos de antecedência para não consumir tempo do candidato para realizar a prova.
- 11.5. Ao acessar a sala remota, apresentar o documento de identificação original segundo orientações encaminhadas aos candidatos. A tolerância para início da prova será de quinze minutos , sem prorrogação do horário final da prova.
- 11.6. Todas as provas serão gravadas e, durante a realização da prova não será admitida qualquer espécie de consulta ou comunicação entre o candidato e outra pessoa. Sendo identificada alguma interferência, o candidato será excluído do certame.

Ministério da Saúde **FIOCRUZ** Fundação Oswaldo Cruz

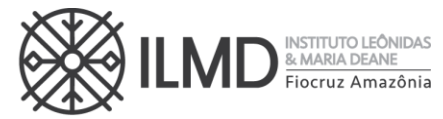

11.7. Não será permitida consulta a nenhum tipo de bibliografia durante a realização das provas.

## 12. DA CORREÇÃO, DA PUBLICAÇÃO DOS RESULTADOS DAS ETAPAS E DO RESULTADO DO PROCESSO SELETIVO

- 12.1. O resultado da correção de cada uma das etapas, resultará uma nota compreendida entre 0 (zero) a 10 (dez), inclusive.
- 12.2. A correção da prova de Saúde Coletiva será realizada automaticamente pelo sistema, podendo ser alterada em caso de anul ação de questões, ou identificação de erro no sistema de correção do Campus Virtual .
- 12.3. A publicação do resultado de cada prova e/ou etapa será através de lista nominal, em ordem alfabética, contendo o nome do candidato, a área temática e tipo de concorrência e ao lado a menção APROVADO e CLASSIFICADO, se a nota obtida for maior ou igual às mínimas estipuladas, ou REPROVADO e DESCLASSIFICADO, se a nota for menor.
- 12.4. Os links das provas serão enviados para os candidatos, através do e -mail registrado no formulário de inscrição.
- 12.5. Na data definida no ANEXO I, será disponibilizada no site [https://amazonia.fiocruz.br/?page\\_id=37571,](https://amazonia.fiocruz.br/?page_id=37571) e no site acesso.fiocruz.br > Serviços Fiocruz > Ensino >Minhas Inscrições > Editais e Documentos , o resultado desta Etapa.
- 12.6. Nenhuma informação sobre o resultado das provas será prestada na SECA, por telefone, correios ou e-mail.

#### 13. DA NOTA FINAL E CLASSIFICAÇÃO FINAL

13.1. A NOTA FINAL corresponderá a soma das notas obtidas na 2<sup>ª</sup> Etapa, 3<sup>ª</sup> Etapa e 4ª Etapa.

#### NOTA FINAL = Nota da 2ª etapa + Nota da 3ª etapa + Nota da 4ª etapa

- a) Na hipótese de empate na nota final, para fins de classificação, será observado sucessivamente o candidato com: i) maior pontuação na PROVA ORAL; ii) maior pontuação na PROVA DE SAÚDE COLETIVA; iii) maior pontuação no item II do Anexo V; e, iv) maior idade no ato da inscrição no processo seletivo.
- b) O número de aprovados poderá ser inferior ao número de vagas oferecido na Chamada Pública.

#### 13.2. A CLASSIFICAÇÃO dos candidatos

- a) A classificação final dos candidatos obedecerá à ordem decrescente da Nota Final, até o limite total de vagas estabelecido nesta Chamada Pública.
- b) As vagas que não forem preenchidas em uma das linhas de pesquisa poderão ser remanejadas, a critério da Comissão de Seleção, para outra linha desde que haja candidato classificado nela.

#### 14. DO PREENCHIMENTO DAS VAGAS

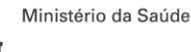

**FIOCRUZ** Fundação Oswaldo Cruz

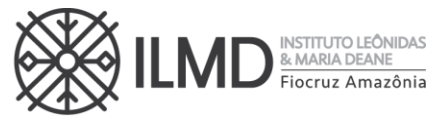

- 14.1. O preenchimento das vagas por candidatos cotistas será realizado para os candidatos aprovados segundo sua classificação final, considerando três aspectos:
	- a) Se o candidato cotista for aprovado dentro do número de vagas oferecido para ampla concorrência, ele não se classifica nas vagas destinadas aos cotistas.
	- b) Em caso de desistência de cotista aprovado em vaga reservada, a vaga será preenchida pelo cotista imediatamente seguinte classificado.
	- c) Se as vagas reservadas para os candidatos cotistas não forem preenchidas, serão revertidas para a livre concorrência.
- 14.2. Pode ocorrer de não serem preenchidas todas as vagas definidas na Chamada Pública, visto que as etapas do processo seletivo são eliminatórias.
- 14.3. A divulgação e apresentação do resultado do processo seletivo será através de lista nominal contendo o nome do candidato, a área temática, a opção de vaga (cotista ou ampla concorrência), a menção APROVADO e CLASSIFICADO até o limite das vagas definidas nesta chamada pública e a partir daí o candidato receberá a menção SUPLENTE, e a colocação obtida no processo seletivo.

#### 15. DA PUBLICAÇÃO DO RESULTADO DO PROCESSO SELETIVO

15.1. Na data definida no ANEXO I, será disponibilizado no site [https://amazonia.fiocruz.br/?page\\_id=37571,](https://amazonia.fiocruz.br/?page_id=37571) e no site acesso.fiocruz.br > Serviços Fiocruz > Ensino > Minhas Inscrições > Editais e Documentos, o resultado do Processo Seletivo.

#### 16. DOS RECURSOS

- 16.1. Todas as etapas do processo seletivo têm prazo para interposição de recursos incluindo a publicação do resultado do processo, tendo como termo inicial a data de sua divulgação.
- 16.2. Os candidatos que desejarem entrar com recurso ao resultado de qualquer das Etapas, deverão fazê-lo nos dias definidos no ANEXO I, até às 17h (horário de Brasília), utilizando Login e senha no acesso.fiocruz.br >Serviços Fiocruz > Ensino > Minhas Inscrições > Pedido de Recurso.
- 16.3. Todos os recursos serão analisados pela instância competente, e a resposta aos recursos será publicada em acesso.fiocruz .br > Serviços Fiocruz > Ensino > Minhas Inscrições > Editais e Documentos e no site [https://amazonia.fiocruz.br/?page\\_id=37571,](https://amazonia.fiocruz.br/?page_id=37571) nas datas definidas no ANEXO I.
- 16.4. Não serão aceitos recursos via e-mail ou qualquer outro meio que não seja pelo Sistema Integrado de Ensino Fiocruz (SIEF), ou ainda, fora do prazo. Em nenhuma hipótese será aceito pedido de reconsideração da decisão tomada pela Comissão de Seleção em relação ao recurso.
- 16.5. Será indeferido de pronto, o pedido de recurso cujo teor desrespeite a Comissão de Seleção, sem fundamentação, apresentado fora do período ou não subscrito pelo próprio candidato.

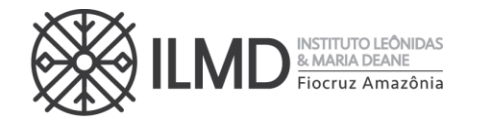

- 17.1. O candidato selecionado deverá enviar a documentação exigida (subitem 17.5) para a matrícula no período definido no ANEXO I, por meio do endereço eletrônico: acesso.fiocruz.br >Serviços Fiocruz> Ensino>Minhas Inscrições (selecionar inscrição) >Pedido de Matrícula.
- 17.2. A documentação deverá ser DIGITALIZADA em formato PDF, não devendo exceder o limite total de 5 (cinco) megabytes por documento.
- 17.3. O candidato selecionado que deixar de enviar a documentação de matrícula até o último dia de matrícula, conforme ANEXO I, será considerado desistente. Após esta data haverá a convocação dos candidatos aprovados em categoria SUPLENTE que ocorrerá no dia 06/03/2023. Após a publicação da lista dos suplentes, a documentação para matrícula deverá ser enviada nos dias 07 e 08/03/2023.
- 17.4. A lista final dos candidatos com matrícula confirmada será divulgada no endereço acesso.fiocruz.br>Serviços Fiocruz > Ensino > Minhas Inscrições > Editais e Documentos, no dia 10/03/2023.
- 17.5. Documentos exigidos na matrícula Os documentos solicitados devem ser copiados no padrão A4:
	- I. 01 (uma) fotografia 3x4 face frontal de fundo branco (1 arquivo);
	- II. Cópia do Documento de Identidade (que conste a naturalidade frente e verso em arquivo único.
	- III. Cadastro de pessoa física (CPF). Excepcionalmente na etapa da inscrição o candidato será dispensado da apresentação do CPF caso conste o número no documento de identificação apresentado no "item II" acima;
	- IV. Certidão de Casamento, em caso de mudança de nome em relação ao diploma de graduação e ao RG apresentado;
	- V. Diploma de graduação (frente e verso) no formato A4, digitalizado, ou declaração de conclusão de curso, com validade de 01 (um) ano, informando data de colação de grau, já realizada, emitida pela Instituição do candidato. No caso de graduação realizada no exterior, o candidato deverá apresentar fotocópia de seu diploma devidamente revalidado por universidade brasileira.
	- VI. Histórico Escolar de Graduação devidamente carimbado pela Instituição emitente (frente e verso) (arquivo único).
	- VII. Declaração de Veracidade (ANEXO XI).
	- VIII. Termo de Compromisso Declaração própria que tem condições de frequentar o curso, durante os 24 (vinte e quatro) meses, mesmo para os candidatos que não solicitaram bolsa de estudo (arquivo único).
	- IX. O candidato estrangeiro sem visto permanente ou naturalidade brasileira deverá apresentar:
		- a) Passaporte com visto de estudante, emitido pela autoridade competente (em substituição aos documentos de identificação, letras b) e c) do item 17.2;
		- b) Comprovação de aprovação no exame CelpeBras;
		- c) Diploma de graduação e histórico escolar da Instituição de origem. Não será aceito nenhum tipo de declaração de

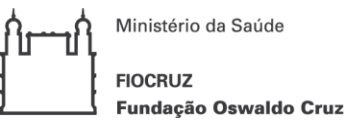

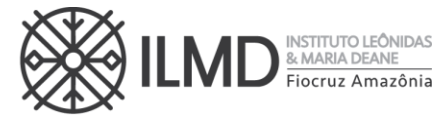

comprovação de conclusão de ensino superior (frente e verso em arquivo único).

NOTA 1: Os documentos originais devem ser digitalizados e encaminhados eletronicamente pelo link acesso.fiocruz.br, em "Serviços Fiocruz", depois "Ensino" e em seguida "Minhas Inscrições" através do botão "Pedido de Matrícula". Precisam estar nítidos, dentro da validade e as imagens não poderão ser em miniatura. Os documentos que possuem frente e verso devem estar salvos em um único arquivo em formato PDF, não devendo exceder o limite total de 5 megabytes por documento. A matrícula será realizada pela SECA, após a conferência da documentação anexada no sistema pelo candidato.

NOTA 2: O candidato receberá e-mail da SECA, informando o dia que deverá apresentar os documentos originais, apenas para conferência com os enviados no dia da matrícula.

#### 18. DAS DISPOSIÇÕES FINAIS

- 18.1. Qualquer regra prevista nesta Chamada Pública poderá ser alterada, a qualquer tempo, antes da realização de qualquer das etapas, mediante nova publicação do item ou itens eventualmente retificados, alterados ou complementados .
- 18.2. Todas as reuniões da Comissão de Seleção serão lavradas em atas. Estas devem conter as ocorrências verificadas e as decisões tomadas, devidamente assinadas pelo presidente da comissão.
- 18.3. Em nenhuma das etapas do processo seletivo serão fornecidas informações a respeito dos resultados por telefone, e-mail, ou na Secretaria Acadêmica – SECA.
- 18.4. Os casos omissos serão analisados pela Coordenação do PPGVIDA ouvida, sempre que necessário, a Procuradoria Jurídica da FIOCRUZ.
- 18.5. É de inteira responsabilidade do candidato acompanhar todas as publicações referentes ao desenvolvimento do processo seletivo .

Manaus, 17 de outubro de 2022.

Adele Schwartz Benzaken Diretora ILMD/Fiocruz Amazônia

Ministério da Saúde **FIOCRUZ** Fundação Oswaldo Cruz

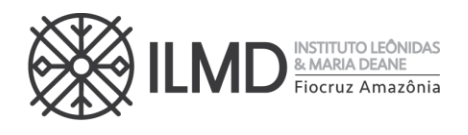

ANEXO I

CRONOGRAMA DO PROCESSO DE SELEÇÃO – ATENÇÃO, O CANDIDATO DEVE OBSERVAR QUE OS HORÁRIOS PUBLICADOS NESTE ANEXO, SEGUEM O HORÁRIO DE BRASÍLIA. PEDIMOS AOS CANDIDATOS A MÁXIMA ATENÇÃO COM O FUSO HORÁRIO DE SUA CIDADE EM RELAÇÃO A BSB. Por exemplo, a hora de Manaus é uma a menos que a de Brasília.

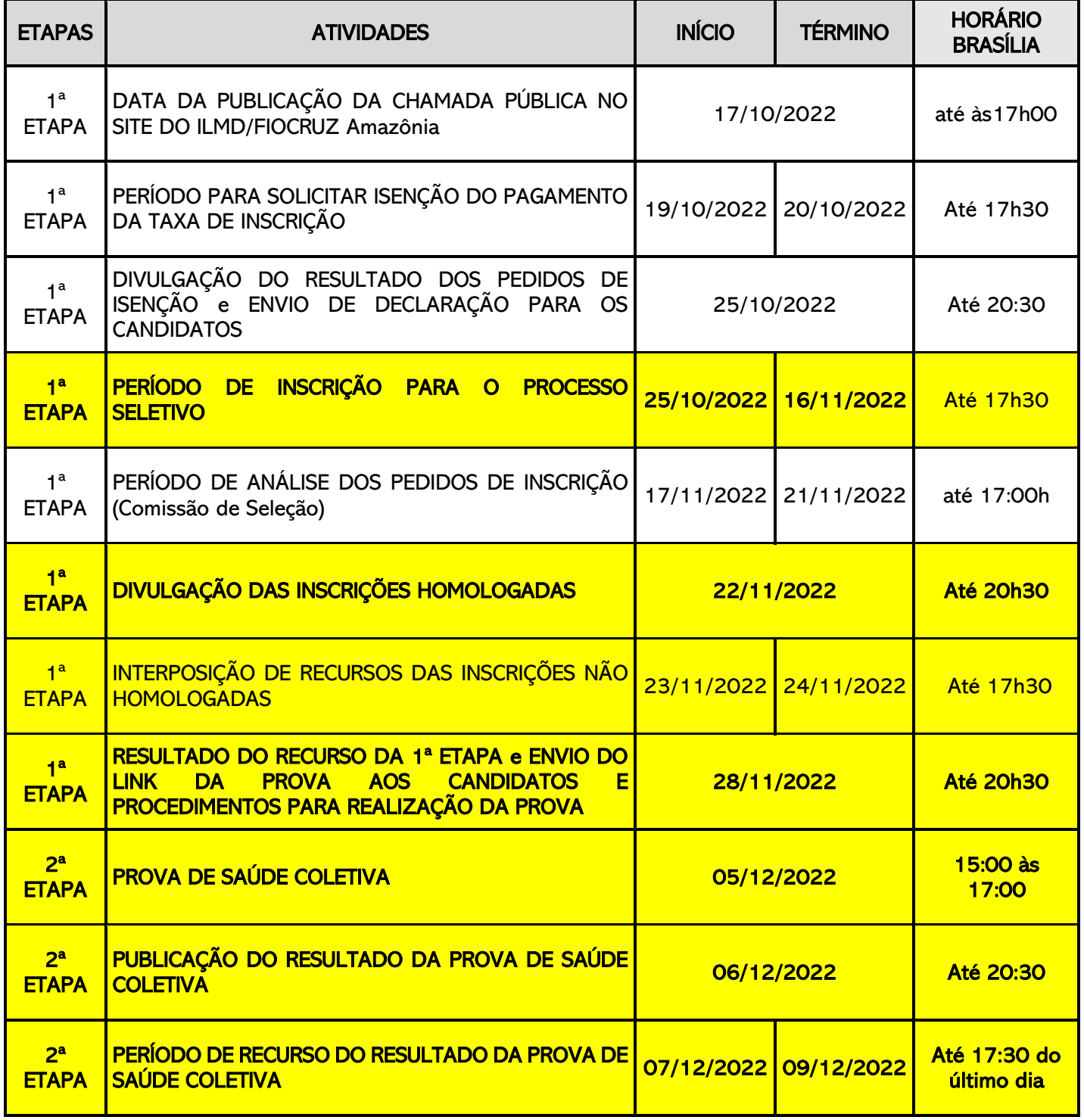

 $\forall$ 

 $\hat{\hat{\times}}$ 

Ministério da Saúde

**FIOCRUZ** 

 $\sum_{\text{EMARIA DEANE}}$ 

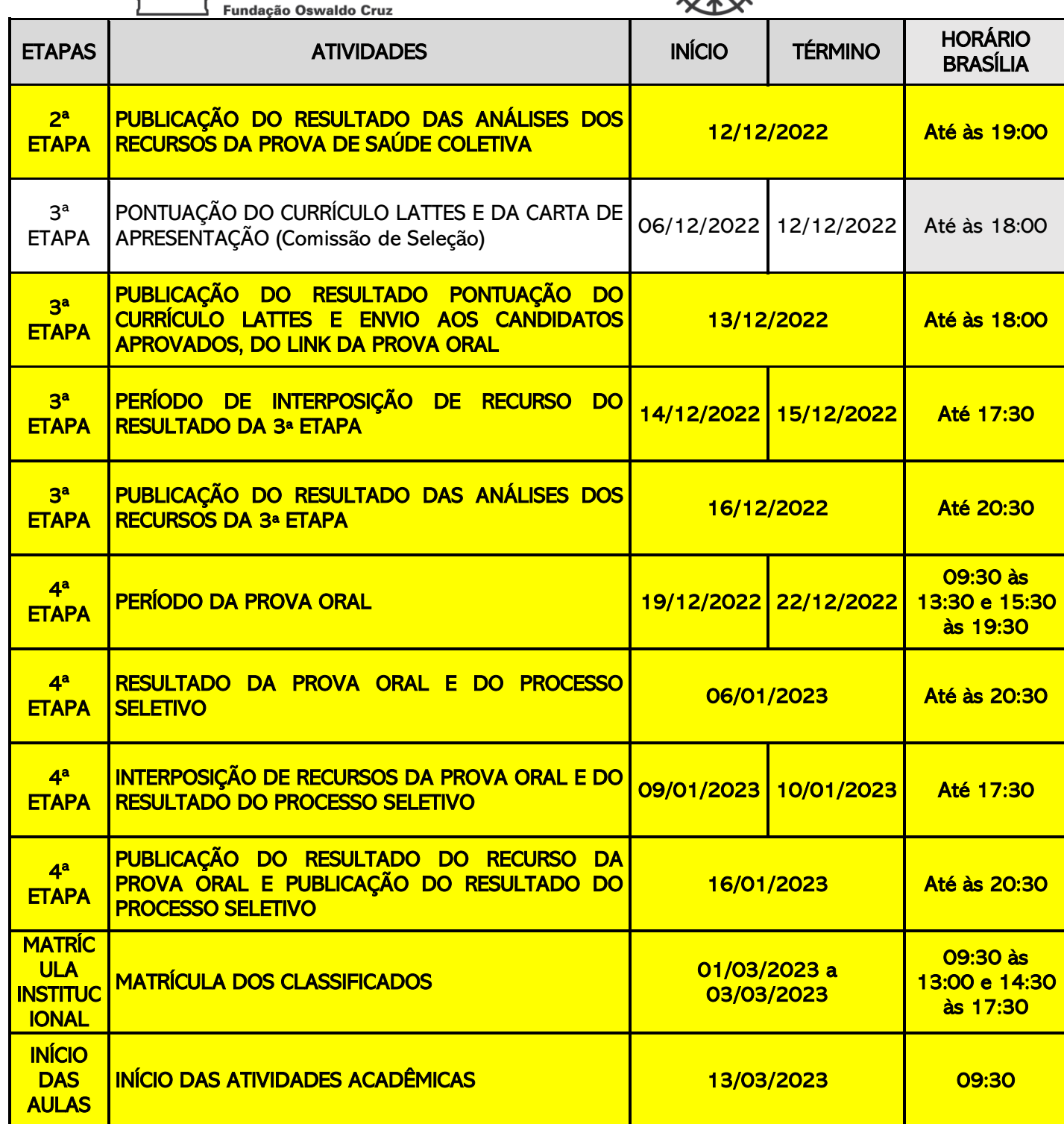

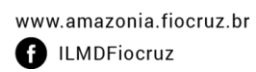

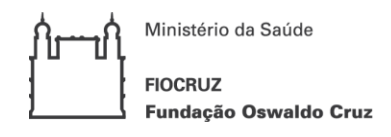

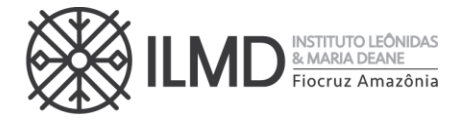

ANEXO II

#### DOCENTES ORIENTADORES PARA O PERÍODO 2023-2025

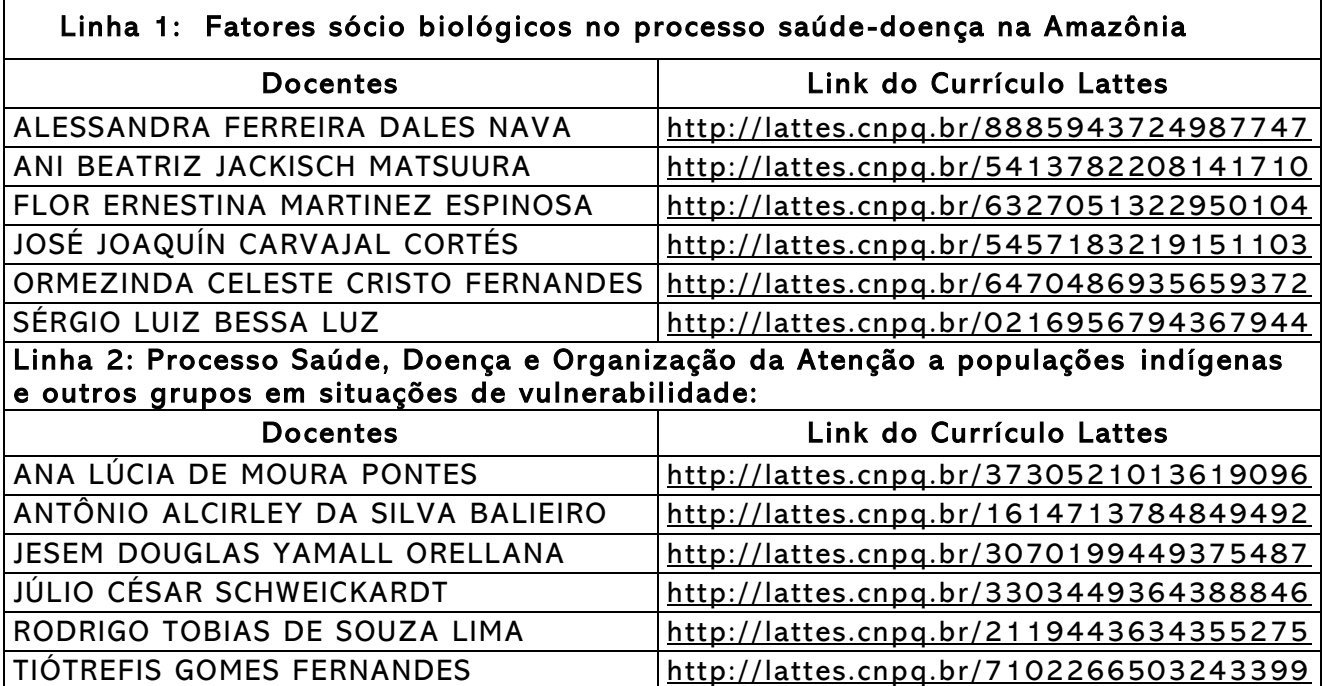

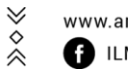

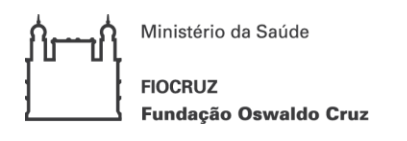

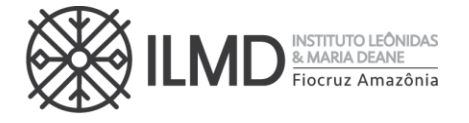

ANEXO III

#### FORMULÁRIO DE ISENÇÃO DE TAXA DE INSCRIÇÃO

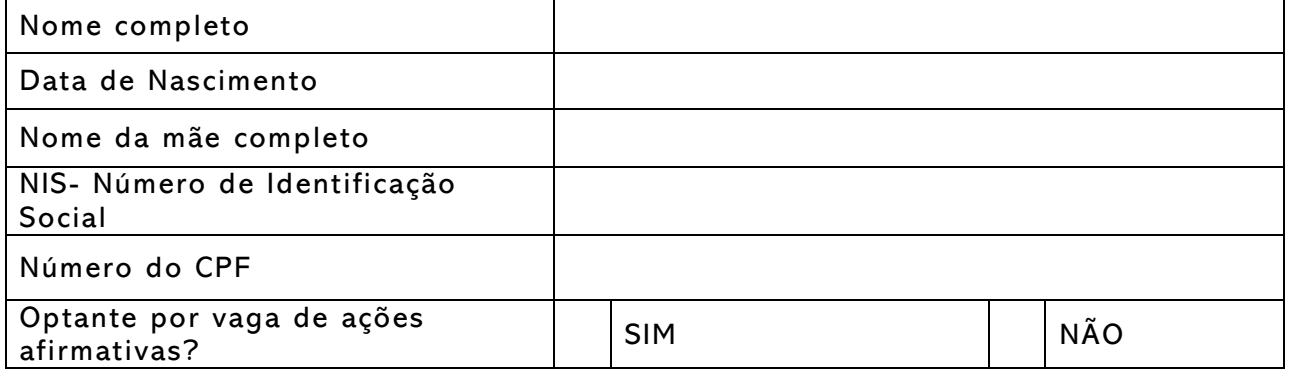

Declaro ser candidato amparado pelo Decreto nº 6.593, de 2 de outubro de 2008, publicado no Diário Oficial da União de 3 de outubro de 2008, inscrito no Cadastro Único para Programas Sociais do Governo Federal (CadÚnico), de que trata o Decreto no 6.135, de 26 de junho de 2007 e membro de família de baixa renda, nos termos do Decreto nº 6.135, de 2007.

Declaro estar ciente de que as informações que estou prestando são de minha inteira responsabilidade.

No caso de declaração falsa, declaro estar ciente de que estarei sujeito às sanções previstas em lei, aplicando-se, ainda, o disposto no parágrafo único do artigo 10 do Decreto nº 83.936, de 6/09/1979.

Finalmente, declaro concordar, se houver nece ssidade, com a divulgação de minha condição de solicitante de isenção de taxa de inscrição nos documentos resultantes da Seleção Pública.

\_\_\_\_\_\_\_\_\_\_\_\_\_\_, \_\_\_\_ de \_\_\_\_\_\_\_\_\_\_\_\_\_\_ de 2022

\_\_\_\_\_\_\_\_\_\_\_\_\_\_\_\_\_\_\_\_\_\_\_\_\_\_\_\_\_\_\_\_\_\_\_\_\_\_\_\_\_\_\_ Assinatura do candidato

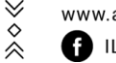

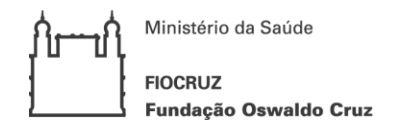

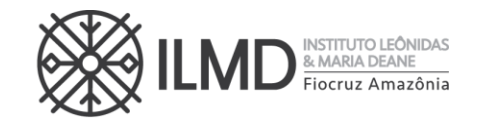

ANEXO IV

#### INSTRUÇÕES PARA PAGAR GRU – SELEÇÃO PPGVIDA 2022 (ingresso 2023)

A guia GRU (Guia de Recolhimento da União) são pagas exclusivamente no Banco do Brasil.

Para o pagamento da taxa de inscrição o seguinte procedimento tem que ser seguido:

A GRU (Guia de Recolhimento da União) é gerada no site do Ministério da Fazenda, portal SIAFI no seguinte endereço:

[https://consulta.tesouro.fazenda.gov.br/gru/gru\\_simples.asp](https://consulta.tesouro.fazenda.gov.br/gru/gru_simples.asp) 

O acesso ao endereço acima só poderá ser feito através do navegador Internet Explorer.

No site deverão ser preenchidas as seguintes informações:

Unidade Gestora (UG): 254474

Gestão: 25201 – FUNDAÇÃO OSWALDO CRUZ

Nome da unidade: INSTITUTO LEONIDAS E MARIA DEANE

Código de Recolhimento: 28922-1 (vai aparecer automaticamente: SERVIÇOS EDUCACIONAIS)

Depois clicar em AVANÇAR e preencher:

Competência: 10/2022 (coloca-se o mês e ano em que está fazendo o pagamento)

Vencimento até: COLOCAR A DATA DE EFETIVAÇÃO DO PAGAMENTO, QUE DEVERÁ OCORRER DENTRO DO PERÍODO DESTINADO ÀS INSCRIÇÕES

CPF do Contribuinte: CPF do candidato

Nome do Contribuinte/Recolhedor: Nome do candidato

Valor: R\$ 100,00

Depois clicar em EMITIR GRU.

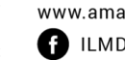

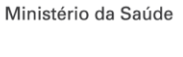

**FIOCRUZ** Fundação Oswaldo Cruz

Nome do Candidato: \_\_\_\_\_\_\_\_\_\_\_\_

# **8. MARIA DEANE**<br>Fiocruz Amazônia

# ANEXO V - PONTUAÇÃO DO CURRÍCULO LATTES

- 1. A pontuação do CURRÍCULO LATTES do candidato compreenderá os seguintes itens: Item I Titulação Acadêmica; Item II – Produção Intelectual na área do curso; e Item III – Atividade Acadêmica.
- 2. Serão consideradas as escalas de valores abaixo especificados, com computação máxima de até 10 (dez) pontos em cada dos itens I, II e III .
- 3. A nota da avaliação do CURRÍCULO LATTES é a média aritmética simples dos pontos obtidos pelo candidato, nos itens I, II e III.
- 4. O Candidato deve anexar SOMENTE comprovantes dos documentos que resultaram em pontuação.

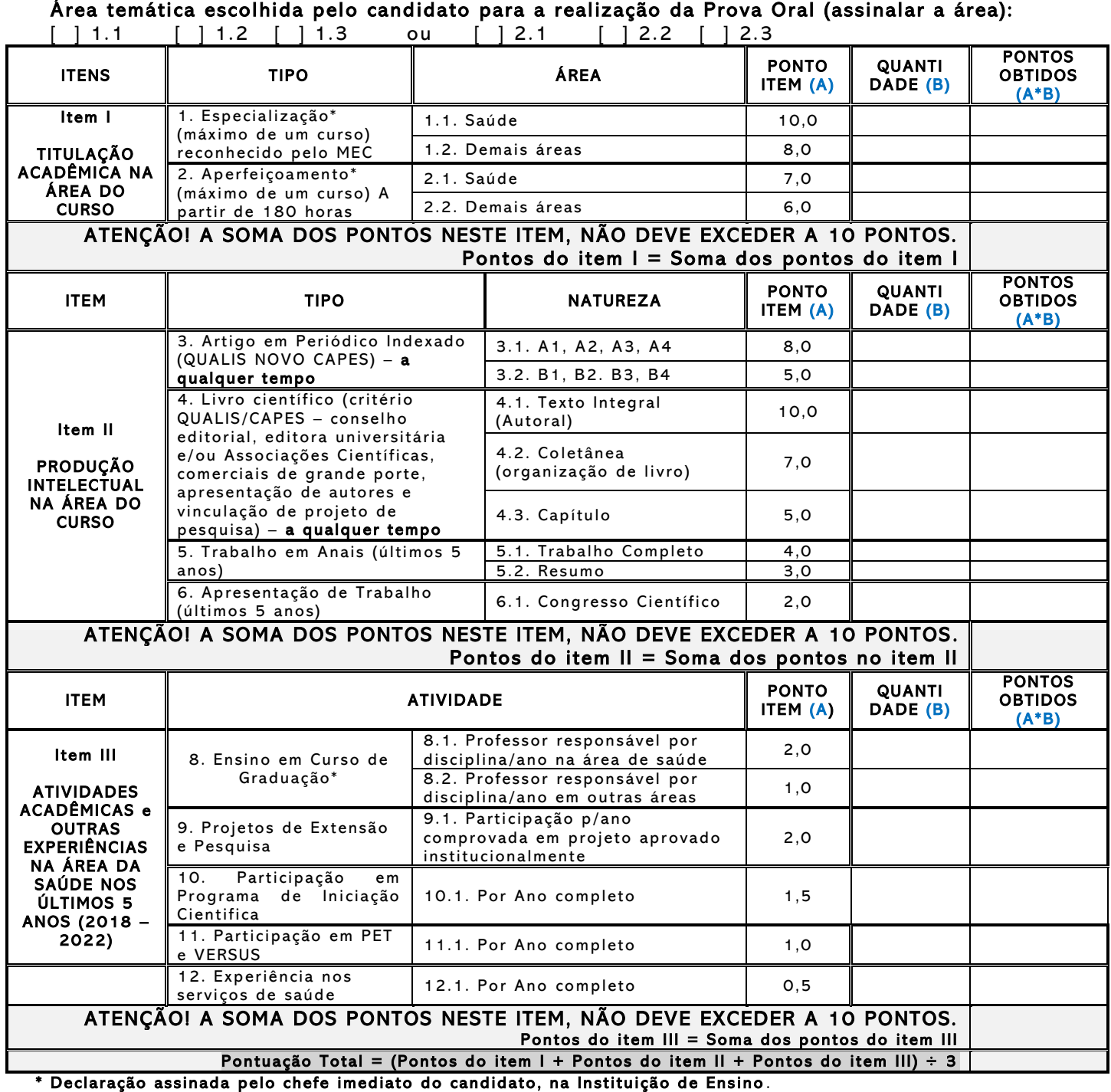

Manaus, $_{---}$  de outubro de 2022

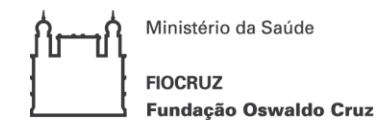

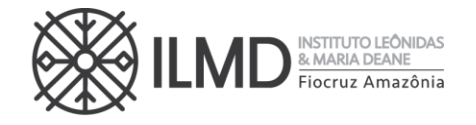

ANEXO VI

## FORMULÁRIO - AUTODECLARAÇÃO NEGROS E INDÍGENAS – PARTICIPANTE DE VAGA DE COTA: NEGRO (PRETO OU PARDO) OU INDÍGENA

- 1 Nome do requerente:
- 2 Data de nascimento:
- 3 Identidade:
- 4 Órgão Expedidor:
- 5 CPF:

DECLARO que sou cidadão (ã) afrodescendente ou indígena descendente, nos termos da legislação em vigor, identificando-me como

- ( ) preto;
- ( ) pardo;
- ( ) indígena;

E, desejo me inscrever para concorrer às vagas destinadas a ações afirmativas (vagas de cota), nos termos estabelecidos na Chamada Pública nº 024/2022, no processo de Seleção do PPGVIDA, do ILMD/FIOCRUZ Amazônia, da Fundação Oswaldo Cruz.

DECLARO, ainda, que as informações prestadas nesta autodeclaração são de minha inteira responsabilidade, e stando ciente de que, em caso de falsidade ideológica, ficarei sujeito ao desligamento do curso e às sanções prescritas na legislação em vigor.

Finalmente, DECLARO concordar com a divulgação de minha condição de optante por vagas destinadas às ações afirmativas (vagas de cota), nos documentos e listas publicadas durante o processo seletivo, objeto da Chamada Pública nº 024/2022.

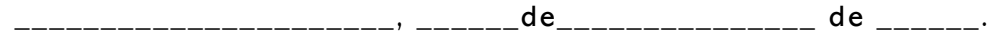

\_\_\_\_\_\_\_\_\_\_\_\_\_\_\_\_\_\_\_\_\_\_\_\_\_\_\_\_\_\_\_\_\_\_\_\_\_\_\_\_\_\_\_\_\_\_\_\_

Assinatura do(a) Candidato(a)

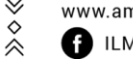

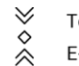

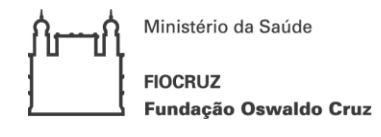

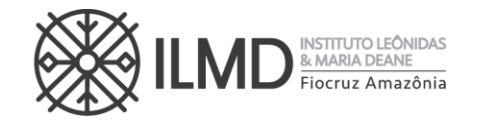

ANEXO VII

#### FORMULÁRIO - PESSOAS COM DEFICIÊNCIA

- 1 Nome do requerente:
- 2 Data de nascimento:
- 3 Telefone:
- 4 E-mail:
- 5 Identidade:
- 6 Órgão Expedidor:
- 7 CPF:
- 8 Tipo de deficiência:
- ( ) Deficiência física
- ( ) Deficiência auditiva
- ( ) Deficiência visual
- ( ) Deficiência intelectual
- ( ) Transtorno do Espectro Autista
- ( ) Deficiência múltipla

Especificações sobre a deficiência (exemplo: para deficiência visual, informar se é cegueira, baixa visão ou visão monocular): \_\_\_\_\_\_\_\_\_\_\_\_\_\_\_\_\_\_\_\_\_\_\_\_\_\_\_\_\_\_\_\_\_\_\_\_\_\_\_\_\_\_\_\_\_\_\_\_\_\_\_\_\_\_\_\_\_\_\_\_\_\_\_\_\_\_\_\_\_\_\_\_\_\_\_

\_\_\_\_\_\_\_\_\_\_\_\_\_\_\_\_\_\_\_\_\_\_\_\_\_\_\_\_\_\_\_\_\_\_\_\_\_\_\_\_\_\_\_\_\_\_\_\_\_\_\_\_\_\_\_\_\_\_\_\_\_\_\_\_\_\_\_\_\_\_\_\_\_\_\_

Precisa de atendimento diferenciado durante a realização da prova?

( ) SIM

#### ( ) NÃO

Se você respondeu SIM à pergunta anterior, quais as condições diferen ciadas de que necessita para a realização da prova que será realizada de forma remota?

\_\_\_\_\_\_\_\_\_\_\_\_\_\_\_\_\_\_\_\_\_\_\_\_\_\_\_\_\_\_\_\_\_\_\_\_\_\_\_\_\_\_\_\_\_\_\_\_\_\_\_\_\_\_\_\_\_\_\_\_\_\_\_\_\_\_\_\_\_ \_\_\_\_\_\_\_\_\_\_\_\_\_\_\_\_\_\_\_\_\_\_\_\_\_\_\_\_\_\_\_\_\_\_\_\_\_\_\_\_\_\_\_\_\_\_\_\_\_\_\_\_\_\_\_\_\_\_\_\_\_\_\_\_\_\_\_\_\_

DECLARO que desejo me inscrever para concorrer às vagas destinadas a ações afirmativas (vagas de cota) para pessoas com deficiência, nos termos estabelecidos no processo de Seleção do PPGVIDA, do ILMD/FIOCRUZ Amazônia, da Fundação Oswaldo Cruz.

DECLARO, ainda, que as informações prestadas nesta declaração são de minha inteira responsabilidade, estando ciente de que, em caso de falsidade ideológica ou a não comprovação da deficiência, ficarei sujeito ao desligamento do curso e às sanções prescritas na legislação em vigor.

DECLARO concordar com a divulgação de minha condição de optante por vagas destinadas a ações afirmativas (vagas de cota), nos documentos e listas publicadas durante o processo seletivo.

\_\_\_\_\_\_, \_\_\_\_\_\_\_de\_\_\_\_\_\_\_\_\_\_\_\_\_\_\_\_\_ de \_\_\_\_\_\_\_.

\_\_\_\_\_\_\_\_\_\_\_\_\_\_\_\_\_\_\_\_\_\_\_\_\_\_\_\_\_\_\_\_\_\_\_\_\_\_\_\_\_\_\_\_\_\_\_\_

Assinatura do(a) Candidato(a)

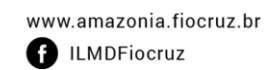

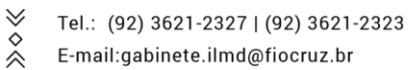

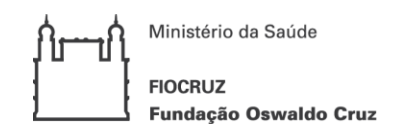

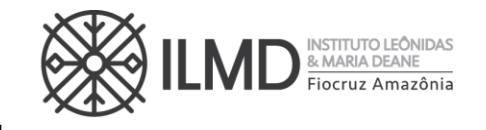

ANEXO VIII

#### ESCOLHA DA ÁREA TEMÁTICA (DENTRO DA LINHA DE PESQUISA) PARA A PROVA ORAL – CONHECIMENTOS ESPECÍFICOS

Senhor(a) Candidato(a): Assinale a área temática que deseja realizar a Prova Oral – Conhecimentos Específicos , conforme a Linha de Pesquisa escolhida.

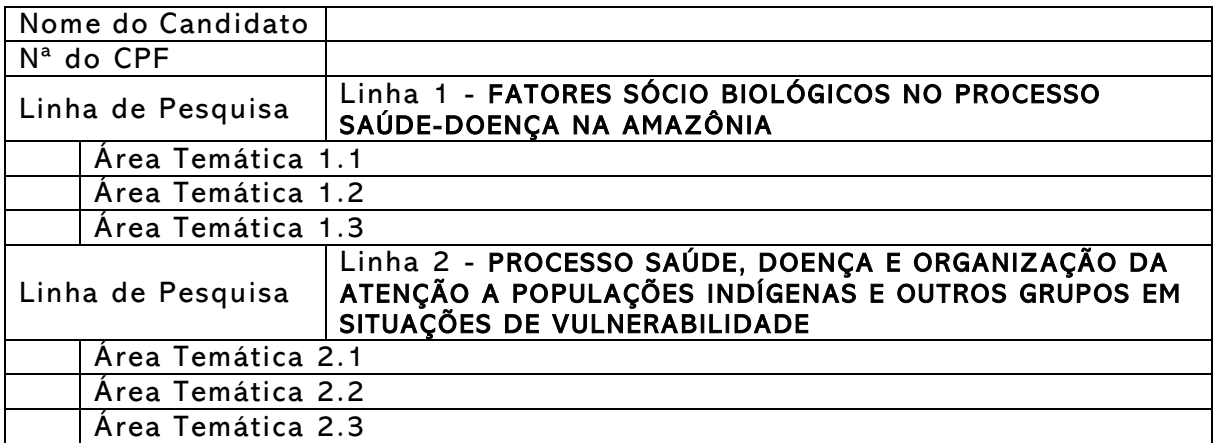

Manaus,\_\_\_\_\_\_,\_\_\_\_\_\_\_\_\_\_\_\_\_,2022

Assinatura do candidato

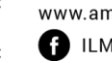

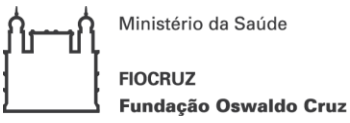

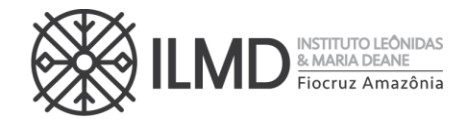

ANEXO IX

BIBLIOGRAFIA PARA PROVA ORAL (CONHECIMENTOS ESPECÍFICOS) PARA AS ÁREAS TEMÁTICAS A.1, A.2 e A.3 DA LINHA 1

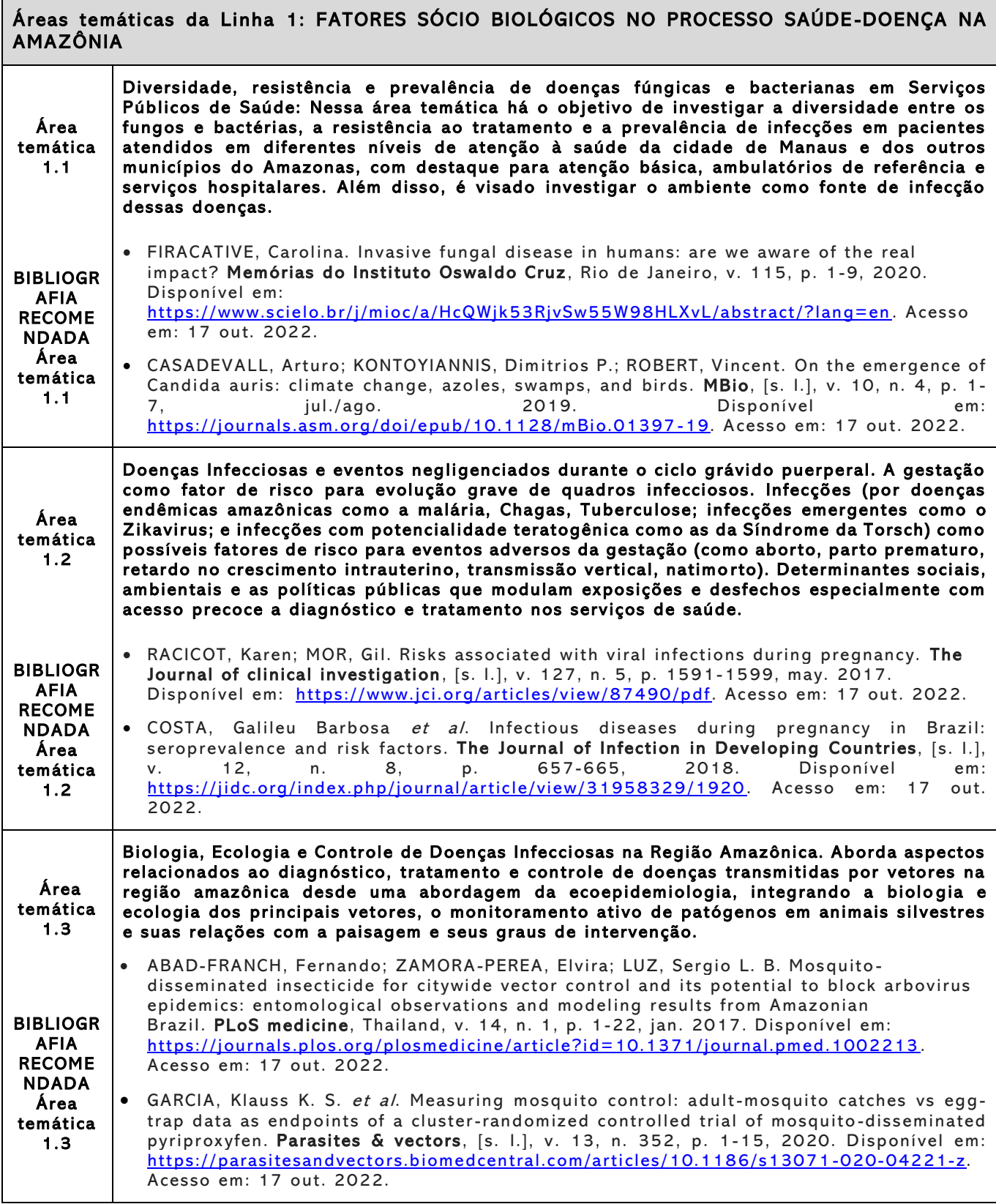

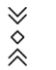

Ministério da Saúde **FIOCRUZ** 

Fundação Oswaldo Cruz

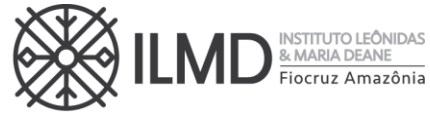

#### CONTINUAÇÃO DO ANEXO IX

BIBLIOGRAFIA PARA PROVA ORAL (CONHECIMENTOS ESPECÍFICOS) PARA AS ÁREAS TEMÁTICAS 2.1 e 2.2 DA LINHA 2

Áreas Temáticas da Linha 2: PROCESSO SAÚDE, DOENÇA E ORGANIZAÇÃO DA ATENÇÃO A POPULAÇÕES INDÍGENAS E OUTROS GRUPOS EM SITUAÇÕES DE VULNERABILIDADE

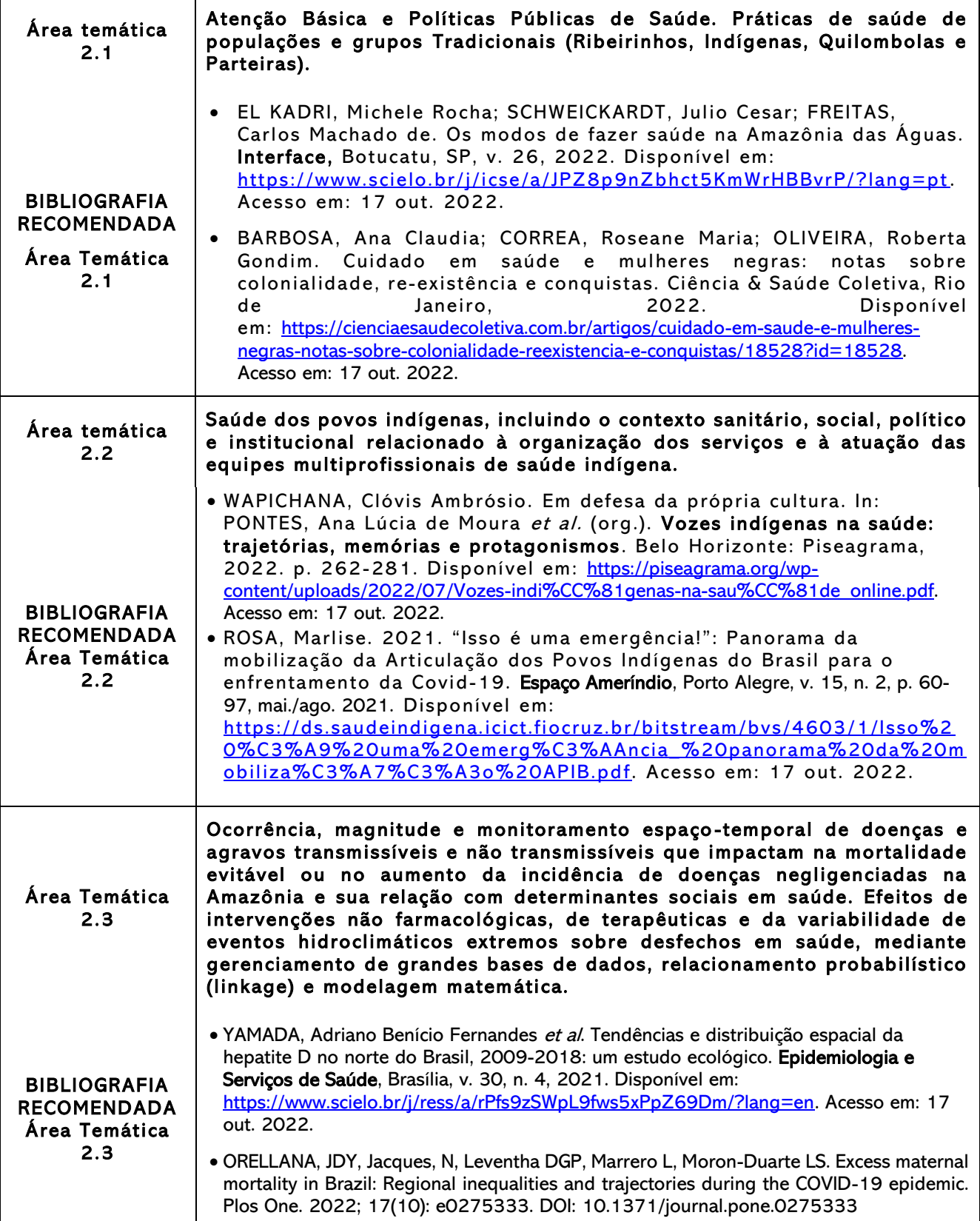

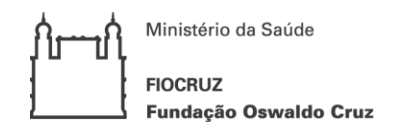

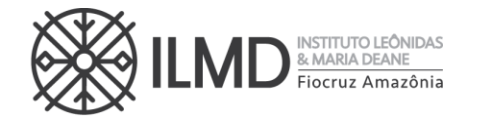

ANEXO X

# **BIBLIOGRAFIA BÁSICA PARA PROVA DE SAÚDE COLETIVA**

- 1. CARVALHO, Emily Lima et al. Trabalhadores de apoio de um hospital de referência na Bahia no enfrentamento da covid-19: essenciais e invisíveis. Ciência & Saúde Coletiva, Rio de Janeiro, 2022. Disponível em: [https://cienciaesaudecoletiva.com.br/artigos/trabalhadores-de-apoio-de-um](https://cienciaesaudecoletiva.com.br/artigos/trabalhadores-de-apoio-de-um-hospital-de-referencia-na-bahia-no-enfrentamento-da-covid19-essenciais-e-invisiveis/18532)[hospital-de-referencia-na-bahia-no-enfrentamento-da-covid19-essenciais-e](https://cienciaesaudecoletiva.com.br/artigos/trabalhadores-de-apoio-de-um-hospital-de-referencia-na-bahia-no-enfrentamento-da-covid19-essenciais-e-invisiveis/18532)[invisiveis/18532.](https://cienciaesaudecoletiva.com.br/artigos/trabalhadores-de-apoio-de-um-hospital-de-referencia-na-bahia-no-enfrentamento-da-covid19-essenciais-e-invisiveis/18532) Acesso em: 17 out. 2022.
- 2. SILVA, Gabriela Martins et al. Desafios da imunização contra COVID-19 na saúde pública: das fake news à hesitação vacinal. Ciência & Saúde Coletiva, Rio de Janeiro, 2022. Disponível em: [https://cienciaesaudecoletiva.com.br/artigos/desafios-da-imunizacao-contra](https://cienciaesaudecoletiva.com.br/artigos/desafios-da-imunizacao-contra-covid19-na-saude-publica-das-fake-news-a-hesitacao-vacinal/18530)[covid19-na-saude-publica-das-fake-news-a-hesitacao-vacinal/18530.](https://cienciaesaudecoletiva.com.br/artigos/desafios-da-imunizacao-contra-covid19-na-saude-publica-das-fake-news-a-hesitacao-vacinal/18530) Acesso em: 17 out. 2022.
- 3. PAULA, Nilson Maciel de; PEREIRA, Wellington; GIORDANI, Rubia Carla Formighieri. A COVID-19 em meio a uma "tempestade perfeita" no capitalismo neoliberal: reflexões críticas sobre seus impactos no Brasil. Ciência & Saúde Coletiva, Rio de Janeiro, 2022. Disponível em: [http://cienciaesaudecoletiva.com.br/artigos/a](http://cienciaesaudecoletiva.com.br/artigos/a-covid19-em-meio-a-uma-tempestade-perfeita-no-capitalismo-neoliberal-reflexoes-criticas-sobre-seus-impactos-no-brasil/18512) -covid19-em-meio-a[uma-tempestade-perfeita-no-capitalismo-neoliberal-reflexoes-criticas](http://cienciaesaudecoletiva.com.br/artigos/a-covid19-em-meio-a-uma-tempestade-perfeita-no-capitalismo-neoliberal-reflexoes-criticas-sobre-seus-impactos-no-brasil/18512)[sobre-seus-impactos-no-brasil/18512.](http://cienciaesaudecoletiva.com.br/artigos/a-covid19-em-meio-a-uma-tempestade-perfeita-no-capitalismo-neoliberal-reflexoes-criticas-sobre-seus-impactos-no-brasil/18512) Acesso em: 17 out. 2022.
- 4. OLIVEIRA, João André Santos de; FURTADO, Lumena Almeida Castro; ANDREAZZA, Rosemarie. (In)visibilidades das violências na produção do cuidado com as pessoas em situação de rua. Interface, Botucatu, SP, v. 26, 2022. Disponível em: <https://www.scielo.br/j/icse/a/NVH47Kj8qtDkFq54yTmHhfm/?lang=pt.> Acesso em: 17 out. 2022.
- 5. ALVES, Hayda et al. Territórios rurais contra a Covid-19: saberes, fazeres e reflexões por meio da Educação Popular em Saúde. Interface, Botucatu, SP, v. 26, 2022. Disponível em: [https://www.scielo.br/j/icse/a/wc4vp7zrWNKDrpp9LY9rLff/?lang=pt.](https://www.scielo.br/j/icse/a/wc4vp7zrWNKDrpp9LY9rLff/?lang=pt) Acesso em 17 out. 2022.
- 6. PAIM, Jairnilson et al. O sistema de saúde brasileiro: história, avanços e desafios. Lancet, [s. l.], 2011. Disponível em: [https://actbr.org.br/uploads/arquivo/925\\_brazil1.pdf](https://actbr.org.br/uploads/arquivo/925_brazil1.pdf). Acesso em: 17 out. 2022.
- 7. OSMO, Alan; SCHRAIBER, Lilia Blima. O campo da Saúde Coletiva no Brasil: definições e debates em sua constituição. Saúde e Sociedade, [s. l.], v. 24, suppl. 1, p. 205-218, 2015. Disponível em: [https://www.scielo.br/j/sausoc/a/QKtFb9PkdpcTnz7YNJyMzjN/?format=pd](https://www.scielo.br/j/sausoc/a/QKtFb9PkdpcTnz7YNJyMzjN/?format=pdf&lang=pt) [f&lang=pt.](https://www.scielo.br/j/sausoc/a/QKtFb9PkdpcTnz7YNJyMzjN/?format=pdf&lang=pt) Acesso em: 17 out. 2022.
- 8. EL KADRI, Michele Rocha; FREITAS, Carlos Machado de. Um SUS para a Amazônia: contribuições do pensamento de Boaventura de Sousa Santos. Ciência & Saúde Coletiva, v. 26, suppl. 2, p. 3459-3466, 2021. Disponível em: [https://www.scielo.br/j/csc/a/YwFBPCV57yHypWNvXKBJdJq/abstract/?lan](https://www.scielo.br/j/csc/a/YwFBPCV57yHypWNvXKBJdJq/abstract/?lang=pt) [g=pt.](https://www.scielo.br/j/csc/a/YwFBPCV57yHypWNvXKBJdJq/abstract/?lang=pt) Acesso em: 17 out. 2022.
- 9. BOUSQUAT, Aylene et al. Different remote realities: health and the use of territory in Brazilian rural municipalities. Revista de Saúde Pública, [s. l.], v. 56, n. 73, 2022. Disponível em:

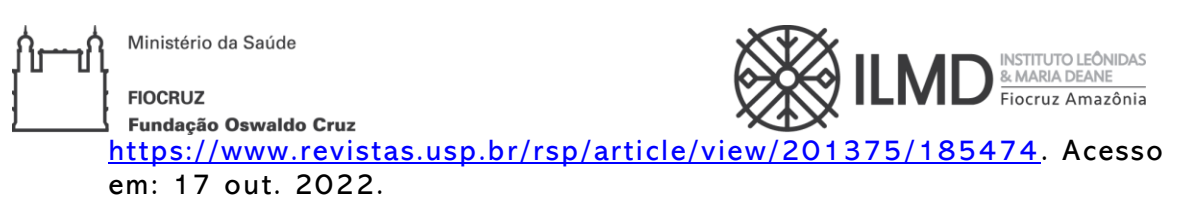

10. ORELLANA, Jesem Douglas Yamall et al. Mudanças no padrão de internações e óbitos por COVID-19 após substancial vacinação de idosos em Manaus, Amazonas, Brasil. Cadernos de Saúde Pública, Rio de Janeiro, v. 38, n. 5, 2022. Disponível em: [http://cadernos.ensp.fiocruz.br/static//arquivo/1678-4464-csp-38-05-](http://cadernos.ensp.fiocruz.br/static/arquivo/1678-4464-csp-38-05-PT192321.pdf) [PT192321.pdf.](http://cadernos.ensp.fiocruz.br/static/arquivo/1678-4464-csp-38-05-PT192321.pdf) Acesso em: 17 out. 2022.

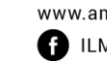

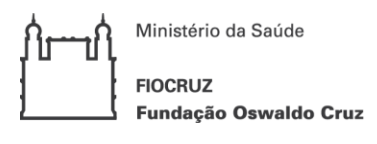

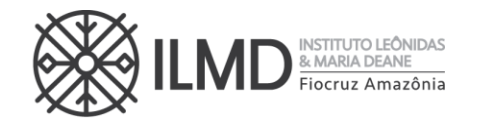

ANEXO XI

# DECLARAÇÃO DE VERACIDADE DOS DOCUMENTOS EXIGIDOS PARA MATRÍCULA **INSTITUCIONAL**

Eu, (NOME COMPLETO DO DECLARANTE), (NACIONALIDADE), (ESTADO CIVIL), (PROFISSÃO), (DATA DE NASCIMENTO), (DOCUMENTO DE IDENTIDADE n.º XXXXXX - ÓRGÃO EXPEDIDOR – UF), CPF Nº XXXXXXXX, (ENDEREÇO RESIDENCIAL COMPLETO), DECLARO, SOB AS PENAS DA LEI, que os documentos apresentados digitalizados, sem possibilidade de validação digital, como requisitos obrigatórios para efetivação da matrícula institucional no curso de Mestrado em Condições de Vida e Situações de Saúde na Amazônia - PPGVIDA, SÃO VERDADEIROS E CONFEREM COM OS RESPECTIVOS ORIGINAIS.

(CIDADE), (DIA) de (MÊS) de 20XX.

(Nome e assinatura)

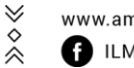